# **Central de Comunicação<br>HDL 16P/32P**

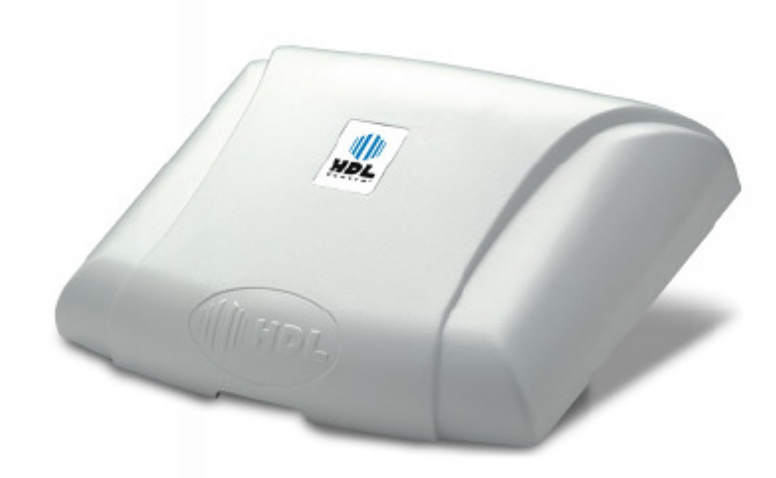

# **Manual do Usuário**

**Configurações de Fábrica Dados Técnicos Instalação Programações Operações**

# $\begin{bmatrix} 1 \\ 1 \end{bmatrix}$  in HDL.

# **ÍNDICE**

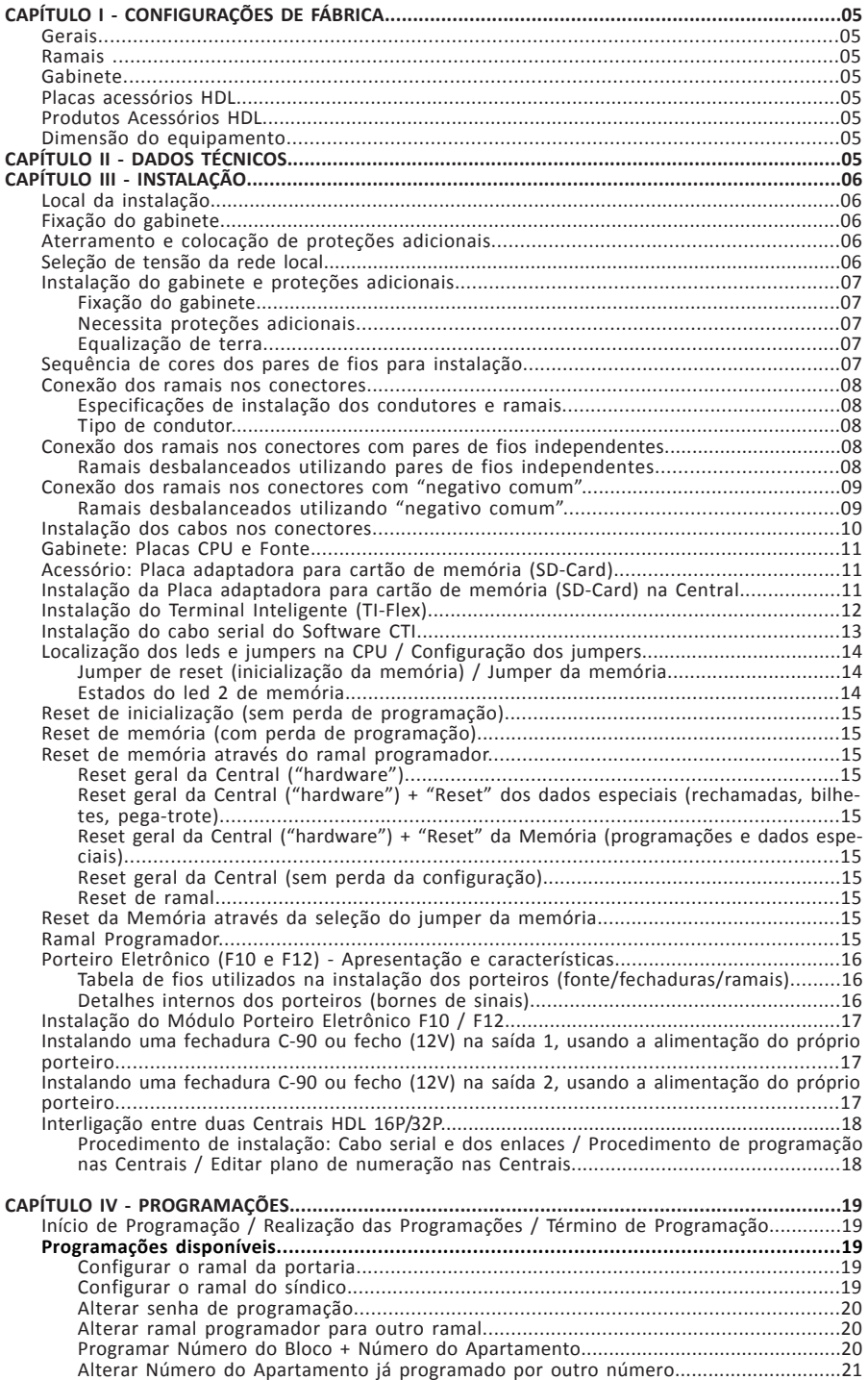

# $\Vert \Vert$  HDL

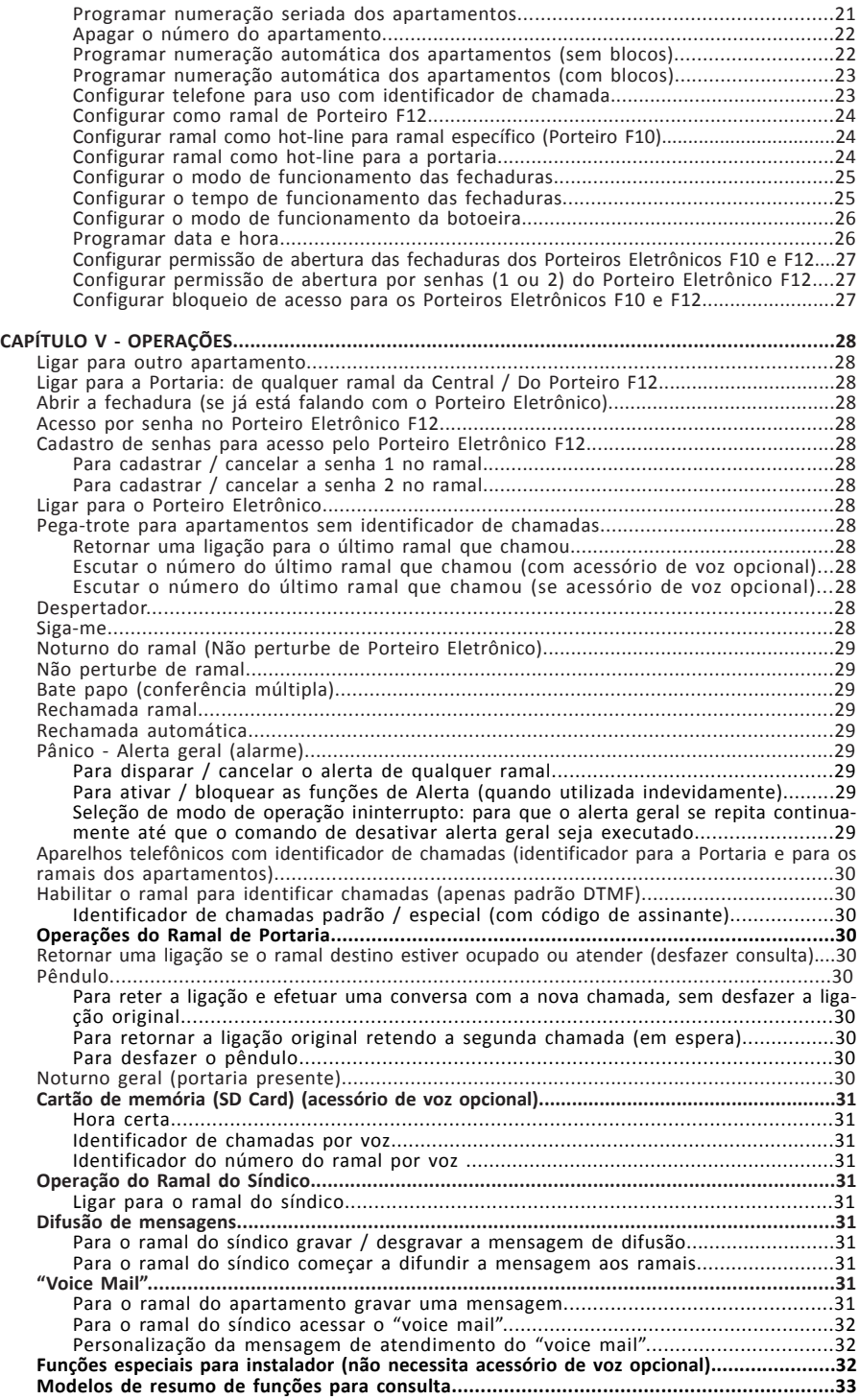

# **HDL**

# *Central Telefônica HDL 16P/32P 5*

#### **CAPÍTULO I CONFIGURAÇÕES DE FÁBRICA GERAIS**

**Perfil**: condomínio.

**Número de ramais**: 16 / 32. **Data**: 01/01/09. **Hora**: 12:00:00.

**Portaria**, **Atendedor Noturno, Programador e Administrador:** Ramal 200; **Grupos:** nenhum existente.

#### **RAMAIS**

**Categoria** = 6 (qualquer tipo de ligação). **Siga-me:** nenhum programado; **"Hot-line":** nenhum programado; **Numeração de fábrica:** Ramal 200 ao Ramal 215 (16P) e Ramal 200 ao Ramal 231 (32P);

**Tempo de "flash":** 300mili-segundos;

#### **GABINETE**

01 Gabinete Central HDL 16P/32P contendo: 01 Placa de CPU HDL 16P/32P com 16 ou 32 ramais desbalanceados conforme modelo; 01 Placa da fonte.

#### **PLACAS ACESSÓRIOS HDL**

Placa adaptadora para cartão de memória (SD-Card).

#### **PRODUTOS ACESSÓRIOS HDL**

**Terminal Inteligente TI-Flex**

Terminal Inteligente para operação nos equipamentos HDL;

#### **Telefone HDL T-Flex**

Aparelho Telefônico de parede para utilização nos ramais dos equipamentos HDL.

**Observação:** a Central HDL permite a utilização de qualquer aparelho telefônico, inclusive com identificador de chamadas padrão DTMF, desde que estejam homologados pela ANATEL;

**Unidade externa de porteiro eletrônico F10 (botão)**, **F12 (teclado)** e **F12CD (teclado)**: Porteiro Eletrônico com teclado para uso exclusivo nos equipamentos HDL.

#### **DIMENSÃO DO EQUIPAMENTO**

A dimensão do gabinete da Central HDL 16P/32P é: h (altura) x l (largura) x p (profundidade): (21,5x x 27,5 x 10,0) cm

#### **CAPÍTULO II - DADOS TÉCNICOS**

**Microcontrolador:** LPC2136 (32 bits);

**Tecnologia:** ARM - **A**dvanced **R**ISC (Reduce Instruction Set Computer) **M**achine;

**Software:** utiliza rotinas DSP (**D**igital **S**ignal **P**rocessing), para identificação de chamadas, detecção de tons e geração de sinais analógicos;

#### **Memória Interna:**

**Firmware:** Memória Flash de 256kbytes; **Dados temporários:** RAM de 32 kbytes; **Memória Externa:**

**Programação:** E2PROM de 32 kbytes (10 anos ou 100.000 ciclos de escrita);

**RTC (Real Time Clock):** em caso de falta de energia, é mantido através de um capacitor eletrolítico (tempo de retenção do horário: 15min); **Dispositivos periféricos:** 2 seriais, 1 GMF, 1 DTMF, 1 Gerador de Tom (425Hz), 1 canal de voz; **Identificação de chamadas:** padrão DTMF;

**Software:** sistema CPCT

(Central Privada de Comutação Telefônica); **Perfil de utilização:** condomínio;

**Capacidade:** até 32 ramais;

**Quantidade de vias:** 8 enlaces no total, sendo 1 reservado para tom e os 7 demais compartilhados para todas as demais funções. **Quantidade de porteiros:** até 15 / 31 (conforme modelo): cada um ocupa uma posição de ramal; **Distância máxima entre o Porteiro e a Central:** usar a mesma tabela do alcance dos ramais.

**Importante:** utilizar somente instalação com par de fios independentes. Instalar a fonte de alimentação próxima ao Porteiro Eletrônico. **Alcance dos ramais:**

#### **Instalando com Par de Fios Independentes:**

- Até 100m (resistência máxima de "loop":  $1.000\Omega$ 

#### **Instalando com Negativo Comum:**

- Até 30m sem diafonia (perda de sigilo); - De 30 até 100 metros (ocorre diafonia com fraca intensidade);

- Acima de 100 metros (ocorre diafonia com forte intensidade).

**Quantidade de Terminais Inteligentes (TI)**: até 8. **Observação:** acima de 2 TI´s, será necessário a colocação de fonte externa DC de 12V (linear) para alimentar cada um dos terminais individualmente, fazendo a equalização do GND da Central com o GND da fonte linear;

#### **Numeração de ramais:**

Físico: 200 a 215 (16P) ou 200 a 231 (32P) Flexível: varia de 1 a 65.529;

**Alimentação:** 90 a 250V (full range) - 50 ou 60Hz; **Proteção** : com varistores contra transientes e oscilação DC nos ramais e contra transientes e oscilação AC na fonte chaveada;

**Observação:** para uma melhor proteção do equipamento e consequente aumento de sua vida útil operacional, a HDL sugere que o mesmo seja instalado com um sistema ininterrupto de energia externo do tipo "estabilizador de tensão" e/ou "no-break" (opcional que não acompanha o produto).

**Condições ambientais:** temperatura: de 0 a 40<sup>°</sup>C e umidade relativa do ar entre 10 e 50% sem condensação.

**Potência máxima consumida:** 28W;

**Sinalização**: decádica (pulso) e multifrequencial (tom).

**Aparelho telefônico:** qualquer marca (com ou sem fio) homologado pela ANATEL.

**Identificador de chamadas:** qualquer marca com padrão DTMF homologado pela ANATEL.

# **CAPÍTULO III - INSTALAÇÃO**

#### **LOCAL DA INSTALAÇÃO:**

Escolha o local seguindo sempre as orientações apresentadas neste manual.

#### **Evitar:**

➧ ambientes sem ventilação, com muita umidade, exposição direta ao sol ou fonte de calor (cuidado com paredes que recebem sol diretamente), embaixo de janelas, locais de passagem de pessoas e materiais, locais sujeitos a inundações ou qualquer outro tipo de intempérie;

➧ instalação próxima de qualquer fonte de interferências de campos eletro-magnéticos: por exemplo, equipamentos eletrônicos de rádio frequência, cabos condutores de energia elétrica, casa de máquina de elevadores, etc;

➧ rede de ramais **não** deverá correr junto à rede de energia elétrica. **A instalação de ramais externos exigirá o uso de proteção adicional.**

#### **Providenciar:**

➧ tomada de energia elétrica e de um ponto de aterramento. Caso não existam, providencie a instalação dos mesmos.

➧ fixação do equipamento numa altura que propicie um fácil acesso. O indicado é 1,5m acima do solo. Deixar 15cm para ventilação em torno do aparelho. Em hipótese alguma empilhe qualquer tipo de material sobre a Central;

#### **FIXAÇÃO DO GABINETE:**

Marcar na parede o local a ser instalado o equipamento utilizando o gabarito de furação. Fazer os furos adequados para as buchas e parafusos que acompanham o equipamento.

Encaixar nos parafusos através dos orifícios localizados no fundo do equipamento. Verificar se o mesmo está firme e corretamente encaixado no parafuso.

#### **ATERRAMENTO E COLOCAÇÃO DE PROTEÇÕES ADICIONAIS :**

➧ O aterramento utilizado deverá ser o mesmo para todos os outros aparelhos eletrônicos instalados em comum com o equipamento HDL (microcomputador, impressora, etc). Providenciar que a malha de terra proveniente da haste de aterramento tenha uma resistência inferior a 5 ohms.

➧ Utilizar fio 2,5mm<sup>2</sup> (12AWG) conectando o fio de terra que sai da Central HDL. A mesma bitola de fio deverá ser utilizada para a rede de energia elétrica.

➧ O aterramento feito através do neutro da rede de energia elétrica não garante a proteção do equipamento.

➧ As entradas dos ramais externos (ramais que utilizem cabeação aérea ou subterrânea fora do mesmo prédio onde esteja instalada o equipamento) e da rede de energia elétrica deverão ser protegidas.

➧ Todos os equipamentos possuem proteções internas nas entradas dos ramais e na fonte de alimentação.

➧ **Importante:** para que as proteções possam atuar, é imprescindível que se faça o correto aterramento da Central e dos dispositivos externos (seguir normas da ABNT).

➧ Também é recomendável a instalação de algum dispositivo de proteção para a entrada da rede de energia elétrica como filtros de linha, estabilizador de tensão e "no break" (mínimo de 150VA). Fazer o aterramento destes acessórios.

## **SELEÇÃO DE TENSÃO DA REDE LOCAL:**

➧ Não haverá necessidade de se fazer esta seleção pois, a Fonte Chaveada da Central irá operar de 90 a 276VAC (full range) - 50/60Hz.

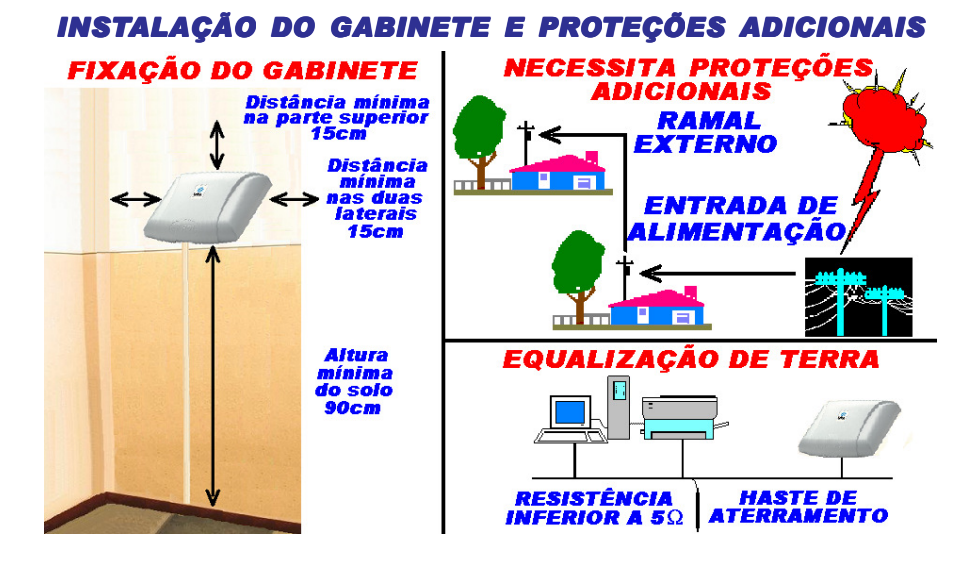

#### *SEQUÊNCIA DE CORES DOS PARES DE FIOS PARA INSTALAÇÃO*

**Cores primárias:** branco, vermelho, preto, amarelo e violeta; **Cores secundárias:** azul, laranja, verde, marrom e cinza.

BRANCO <=> AZUL VERMELHO <=> AZUL PRETO <=> AZUL

AMARELO <=> AZUL VIOLETA <=> AZUL AMARELO <=> LARANJA VIOLETA <=> LARAN<br>AMARFLO <=> VERDE VIOLETA <=> VERDE AMARELO <=> VERDE VIOLETA <=> VERDE AMARELO <=> MARROM VIOLETA <=> MARROM VIOLETA <=> CINZA  $AMARFIO \leq S$  CINZA

BRANCO <=> LARANJA VERMELHO <=> LARANJA PRETO <=> LARANJA BRANCO <=> VERDE VERMELHO <=> VERDE PRETO <=> VERDE BRANCO <=> MARROM VERMELHO <=> MARROM PRETO <=> MARR<br>BRANCO <=> CINZA VERMELHO <=> CINZA PRETO <=> CINZA  $VFRMFIHO \leq > CINZA$ 

**Importante:** evitar emendas de fios. Caso seja necessário, utilizar espaguete termoretrátil.

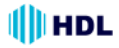

# *CONEXÃO DOS RAMAIS NOS CONECTORES*

## **ESPECIFICAÇÕES DE INSTALAÇÃO DOS CONDUTORES E RAMAIS**

Tipo de condutor: cabo CCI-50 / Diâmetro do condutor: 0.5mm Resistência elétrica máxima do condutor em corrente contínua (20 $^{\circ}$ C): 100 $\Omega$  / km

Importante: para uso de cabos CCI-40, as distâncias especificadas nesta tabela serão reduzidas em 20%.

**OBSERVACÕES MUITO IMPORTANTES** 

As distâncias listadas poderão ser inferiores ao informado devido a diversos fatores, tais como:

- cabos / fios utilizados de baixa qualidade (impedância muito alta);
- emendas na instalação:
- interferência de campos eletro-magnéticos;
- instalação próxima a rede de energia elétrica.

Tipos de problemas que poderão ocorrer devido à estes fatores listados:

- áudio baixo, com ruído, com interferências diversas (recepção de estação de rádio) e diafonia (quebra de sigilo).

**Importante:** os desenhos mostrados a seguir são da Central HDL 16P/32P configurada com 32 ramais (Posições dos Ramais 200 ao 231). Para a Central configurada com 16 ramais, a Placa CPU irá ocupar apenas as posições dos Ramais 200 ao 215.

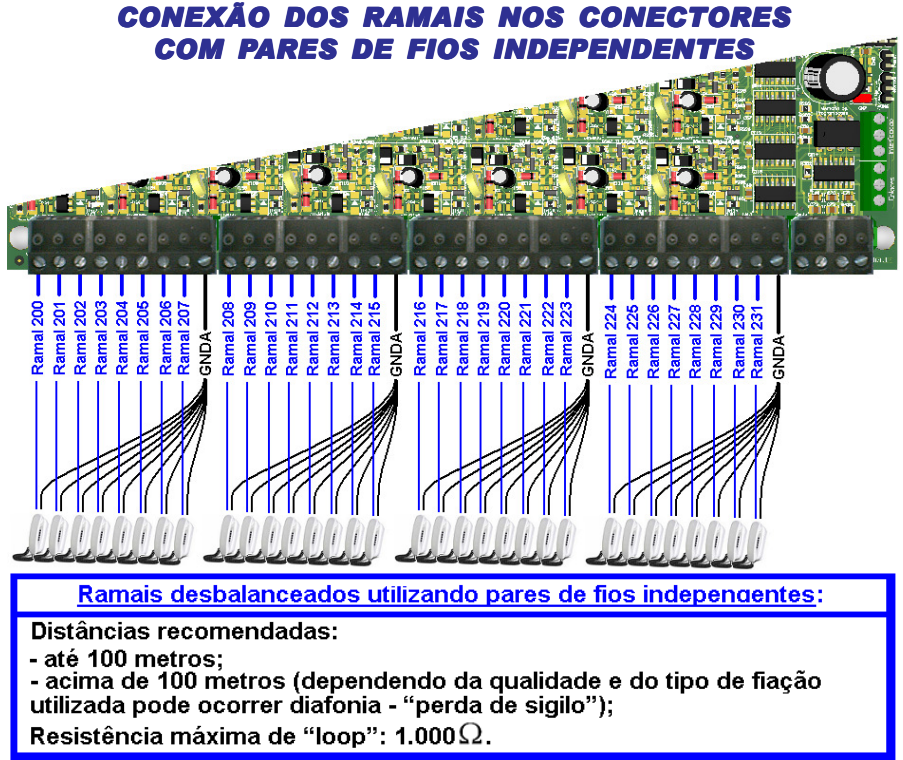

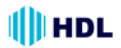

# *CONEXÃO DOS RAMAIS NOS CONECTORES COM "NEGATIVO COMUM"*

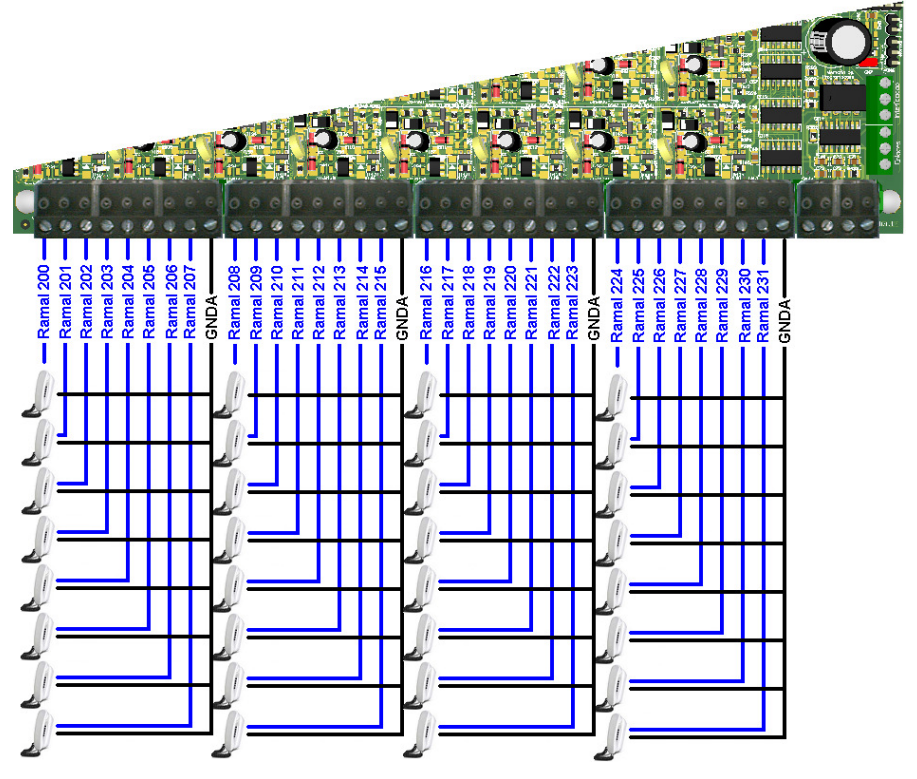

Ramais desbalanceados utilizando "negativo comum":

Distâncias recomendadas:

- até 30 metros sem diafonia ("perda de sigilo");
- de 30 até 100 metros (ocorre diafonia com fraca intensidade);
- acima de 100 metros (ocorre diafonia com forte intensidade).

Importante: utilizar qualquer um dos bornes GNDA como "negativo comum". Este condutor deverá ter a maior bitola possível para minimizar efeitos indesejados de diafonia ("quebra de sigilo"). Somente utilizar esta<br>instalação se os fios estiverem em boas condições.

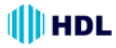

# *INSTALAÇÃO DOS CABOS NOS CONECTORES*

Para uma melhor instalação, **a HDL recomenda a instalação com pares de fios independentes** utilizando um sistema de conexão rápido com conectores Bargoa, (item não fornecido pela HDL), seguindo as instruções abaixo:

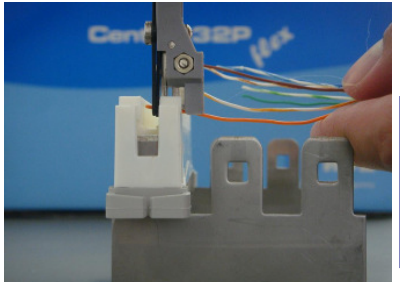

Crimpar com uma Chave de Bargoa os pares na entrada do Conector Bargoa M10 B (item não fornecido pela HDL).

**Não**

**fornecido** *base metálica* e o **Importante:** a HDL **não fornece** a **conector Bargoa** para a fixação dos blocos de conexão.

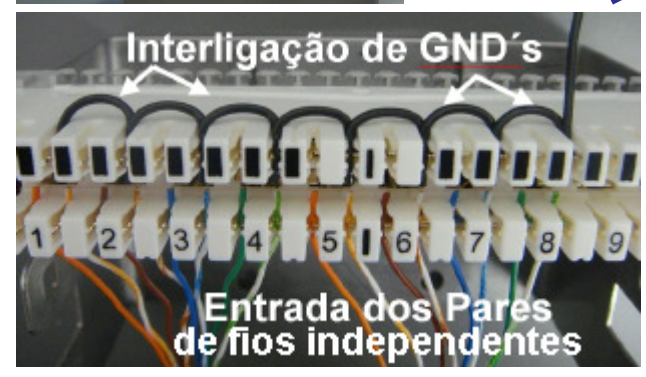

Interligar os GND´s dos ramais de forma a gerar um ponto de saída comum. **Importante:** apesar

da saída possuir uma única conexão GND, esta instalação não é "negativo comum".

Crimpar fios nas saídas dos ramais do conector Bargoa M10 e, utilizando uma chave de fenda (1/8"), conectar os fios nas entradas dos ramais da Central. Por fim, deve-se conectar o GND comum num ponto de GND da Central.

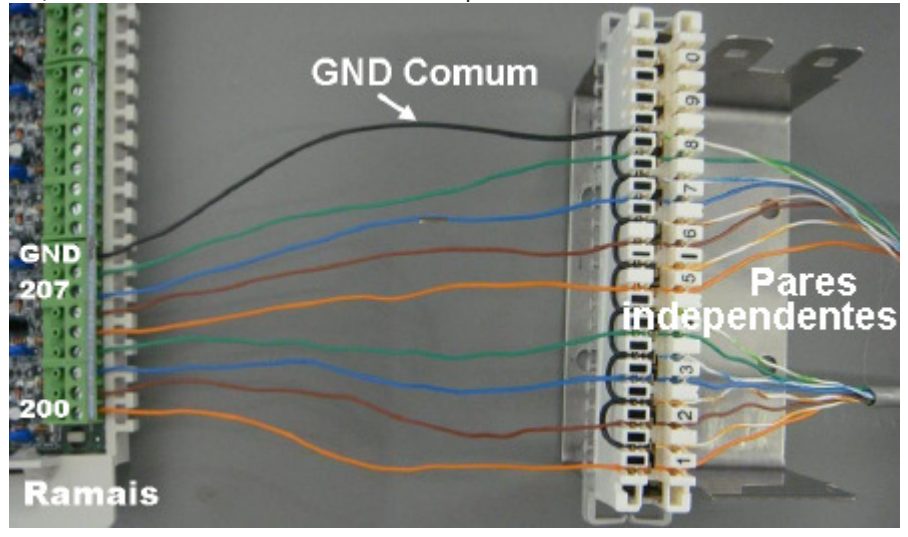

*Instalação*

# *GABINETE: PLACAS CPU E FONTE ACESSÓRIO: PLACA ADAPTADORA PARA CARTÃO DE MEMÓRIA (SD-CARD)*

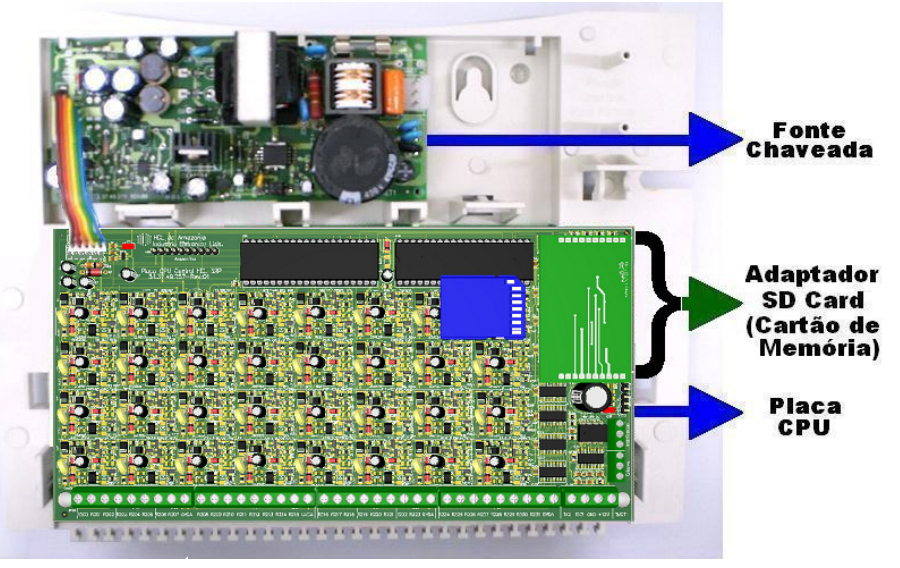

#### **Placa Adaptadora para Cartão de Memória (SD Card)**:

**Modularidade:** uma única placa atendendo os diversos serviços de voz. **Localização:** inserida em conector barra-pino próprio da placa CPU (ver desenho). **Funções:** hora certa, identificador de chamadas vocalizado, identificador do número do ramal, acesso por senha (Porteiro F12), "voice mail" , difusão de mensagens e caixa postal. **Instalação:** desligar a Central, inserir a mesma no local indicado e religar a Central. A mesma será automaticamente detectada e instalada, estando pronta para ser utilizada com todas as suas funções.

# *INSTALAÇÃO DA PLACA ADAPTADORA PARA CARTÃO DE MEMÓRIA (SD-CARD) NA CENTRAL*

**INSERIR O CARTÃO SD NA PLACA ADAPTADORA** 

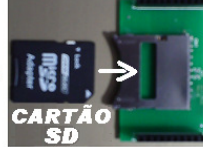

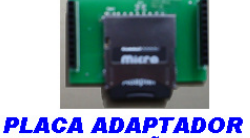

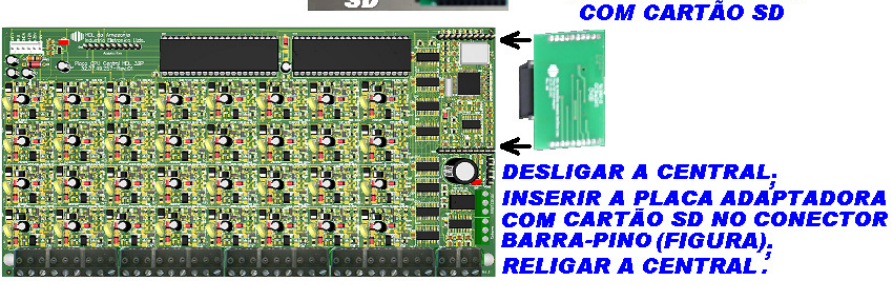

*Instalação*

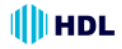

# *INSTALAÇÃO DO TERMINAL INTELIGENTE (TI-FLEX)*

O *TI-Flex* virá acompanhado de um "kit" de instalação composto pela caixa de conexão e pelo cabo de conexão. Abrir a caixa de conexão desengatando a tampa do corpo. Ligar os sinais da caixa de conexão no conector modular plug para ligar na entrada dos ramais 200 ao 215 (16P) ou 200 ao 231 (32P):

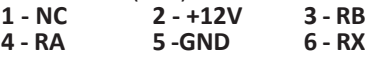

**Distância máxima de instalação entre o TI-Flex e a Central:** 30 metros.

# **Sinais a serem ligados:**

**RA e RB (áudio do ramal)** - ligar no ramal desejado da Central (preferencialmente no 200)

**RX, GND (0V) e +12V** - sinais serial e de alimentação do TI.

**Importante:** embora a Central permita a instalação de até 8 TIs, acima de 2 terminais, será necessário a colocação de fonte externa DC de 12V (linear) para alimentar cada um dos terminais individualmente, fazendo a equalização do GND da Central com o GND da fonte linear.

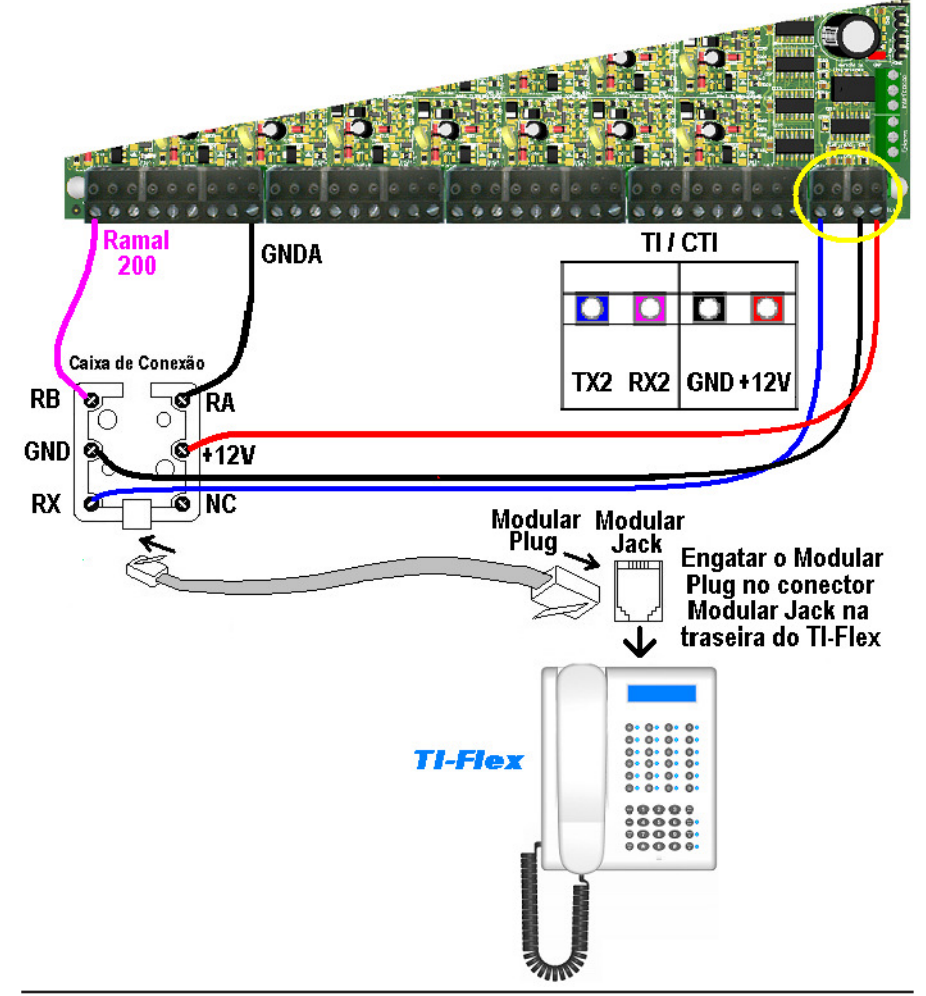

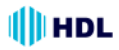

# *INSTALAÇÃO DO CABO SERIAL DO SOFTWARE CTI*

O CTI é um software gratuito que permite uma total integração entre o microcomputador e a Central. É possível configurar, operar e monitorar a central telefônica através do computador, de uma maneira extremamente ágil e simples.

#### **PRINCIPAIS FUNÇÕES:**

- Acesso às programações e configurações da Central através de tela de programação;

- Controle e monitoração dos ramais: livre, ocupado ou tocando;

- Operações telefônicas facilitadas;
- Identificação de chamadas;
- Controle de chamadas ;
- Aviso de chamadas recebidas;
- Controle de ligações em andamento;
- Interface amigável: qualquer usuário, mesmo sendo leigo, pode utilizar facilmente o sistema;

- Controle de ligações.

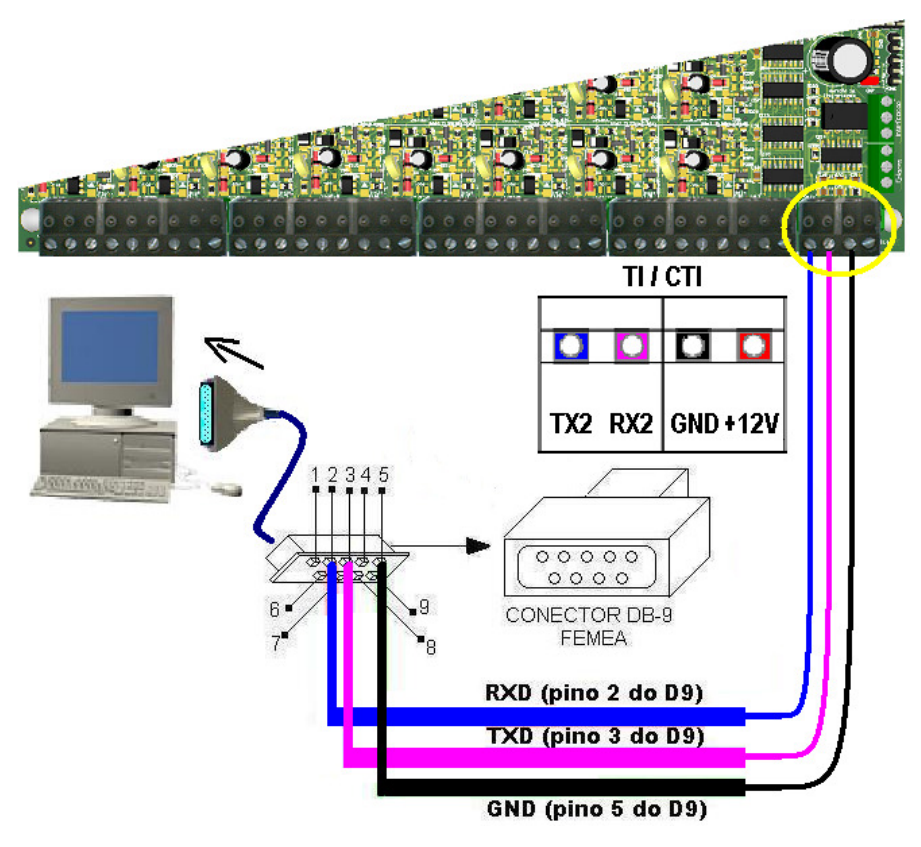

# *LOCALIZAÇÃO DOS LEDS E JUMPERS NA CPU CONFIGURAÇÃO DOS JUMPERS*

A placa da CPU sai de fábrica com um jumper de reset e um jumper de configuração de memória que somente poderão ser manuseados por pessoas credenciadas pela HDL.

A Central possui também o LED 1 de indicação que a mesma está ligada ou desligada (+5VDC). O LED 2 sinaliza as operações realizadas com a memória RAM.

O J**umper de Reset** será utilizado para reset de reinicialização com perda da memória do número discado e identificação da última ligação recebida.

**HDL** 

O **Jumper da Memória** será usado para operação em modo normal (posição 1-2) e também para ressetar a memória RAM da Central e/ou atualizar o firmware da mesma (posição 2-3).

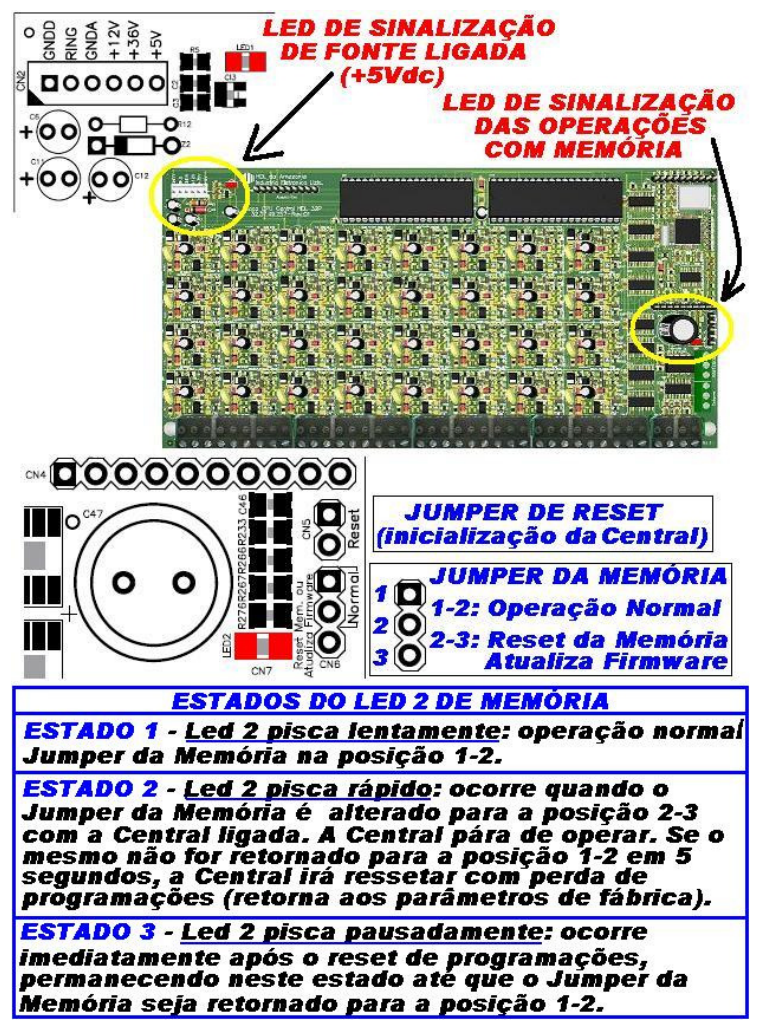

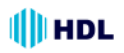

#### **RESET DE INICIALIZAÇÃO (SEM PERDA DE PROGRAMAÇÃO**✳ **):**

Para reinicializar a Central sem haver perda de programações, feche o contato no Jumper de Reset. Isto equivale a desligar e religar a Central.

**Observação 1**✳ **:** embora esta programação não provoque perda de programação da memória E2PROM, ocorrerá a perda do número discado e a identificação do número da última ligação recebida.

**Observação 2:** veja a localização física dos jumpers nos desenhos da página anterior.

#### **RESET DE MEMÓRIA (COM PERDA DE PRO-GRAMAÇÃO):**

Através deste comando, a Central irá perder todos os dados de memória (operações e programações) realizadas e armazenadas na memória E2PROM. Tal procedimento poderá ser realizado via comando telefônico no ramal programador ou via seleção de jumper.

**Importante:** a HDL recomenda que esta operação seja realizada somente por pessoas credenciadas, não havendo responsabilidade da mesma sobre perdas indevidas de programações do equipamento.

#### **RESET DA MEMÓRIA ATRAVÉS DO RAMAL PROGRAMADOR**:

**Reset geral da Central ("hardware"):** # 1 + SENHA (bip) + 00 + 1 + # (bip) **Reset geral da Central ("hardware") + "Reset" dos dados especiais ( rechamadas, bilhetes, pega-trote):**

# 1 + SENHA (bip) + 00 + 2 + # (bip) **Reset geral da Central ("hardware") + "Reset" da Memória**

**(programações e dados especiais):** # 1 + SENHA (bip) + 00 + 3 + # (bip) **Reset geral da Central**

#### **(sem perda da configuração):**

Retorna todos os parâmetros da Central mantendo o perfil, a capacidade e o plano de numeração.

# 1 + SENHA (bip) + 00 + 4 + # (bip) **Reset de ramal:**

Retorna todas as programações do ramal espeficiado.

# 1 + SENHA (bip) + 30 +  $\#N^{\circ}$  do Ramal $\ast$  +  $9 + # (bip)$ 

#### **RESET DA MEMÓRIA ATRAVÉS DA SELEÇÃO DO JUMPER DA MEMÓRIA**:

Para ressetar a Memória da Central HDL deve-se, com a mesma ligada, posicionar o Jumper de Memória na posição 2-3 durante 5 segundos e depois retornar para a posição original 1- 2.

Durante este procedimento poderá ser visualizada os seguintes estados do Led 2 (sinalização de operações com memória):

**Estado 1 -** *Led 2 pisca lentamente*: operação normal (Jumper da Memória na posição 1-2);

**Estado 2 -** *Led 2 pisca rápido*: ocorre quando o Jumper da Memória é alterado para a posição 2-3 com a Central ligada. Nesta condição a Central pára de operar. Se o Jumper da Memória não for retornado para a posição 1-2 em 5 segundos, a memória EEPROM da Central irá ser ressetada com perda de programações (retorna aos parâmetros de fábrica);

**Estado 3 -** *Led 2 pisca pausadamente*: ocorre imediatamente após o reset de programações, permanecendo neste estado até que o Jumper da Memória seja retornado para a posição 1-2.

#### **RAMAL PROGRAMADOR:**

Através do ramal programador, será possível realizar todas as configurações e programações da Central. Fazer primeiramente a instalação completa.

Após ter sido feita a instalação dos ramais da Central juntamente algum dos seus acessórios (terminal inteligente, porteiros F10 ou F12 e placa adaptadora para cartão de memória SD Card), deverão ser feitas suas respectivas configurações para o correto funcionamento.

**Importante**: estas programações deverão ser feitas no ramal programador, sendo que o primeiro ramal que for utilizado na Central para se efetuar qualquer programação válida, será considerado pela mesma como *Ramal Programador*. Este ramal somente poderá ser substituído por outro através de programação. Utilizar preferencialmente o ramal físico 200 da Central.

#### **PORTEIROS ELETRÔNICOS (F10 e F12):**

Com design moderno, ambos com volume e qualidade de voz para uma melhor comunicação entre o visitante e o apartamento procurado. Os porteiros eletrônicos estão disponíveis em 2 modelos:

**Unidade externa de porteiro F10:** utiliza em seu frontal um botão para fazer as chamadas. Este modelo deverá estar programado como "hot-line" para um determinado ramal que receberá todas as chamadas geradas pelo porteiro;

**Unidade externa de porteiro F12:** utiliza em seu frontal um teclado numérico para chamar diretamente o apartamento desejado ou acessar através de senha pessoal (uma para cada ramal).

**Observação:** em ambos os modelos, a posição de ramal na qual foi instalado deverá estar configurado como porteiro eletrônico. O Porteiro F10 também deverá ser configurado como "hot-line".

#### *UNIDADE DE PORTEIRO F10*

#### *UNIDADE DE PORTEIRO F12*

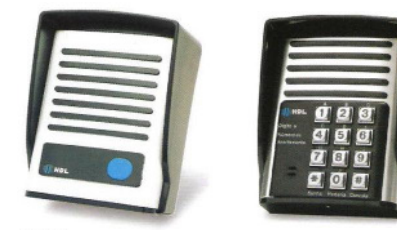

#### **Características:**

**-** Existe uma limitação máxima de 15 (16P) ou 31 (32P) porteiros que podem ser instalados na Central, desde que a capacidade final do equipamento permita esta quantidade. Cada unidade irá ocupar uma posição de ramal;

**-** Os sinais RA e RB (sinais de áudio do porteiro) poderão ser conectados em qualquer posição de ramal da Central; - Sinais de alimentação 12VAC: deverão ser provenientes de uma fonte externa TRA-400;

**-** Existem duas saídas independentes para acionamento da fechadura elétrica ou portão elétrico. Cada saída é acionada através de um comando independente, sendo possível a instalação de botoeira para acionamento externo (opcional HDL).

#### *TABELA DE FIOS UTILIZADOS NA INSTALAÇÃO DOS PORTEIROS*

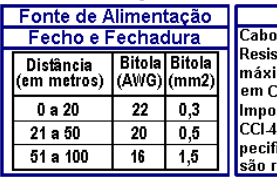

Ramais : CCI-50 (d=0,5mm) tência elétrica ma do condutor C (20°C): 100 Ω/km rtante: para cabos 0, as distâncias esicadas nesta tabela eduzidas em 20%.

**Distância de instalação entre o Porteiro Eletrônico e a Central: até 100m** (resistência máxima de "loop": 1.000Ω). **Muito importante:** instalar o Porteiro

somente com Par de Fios Independentes. A fonte de alimentação deverá estar próxima do Porteiro.

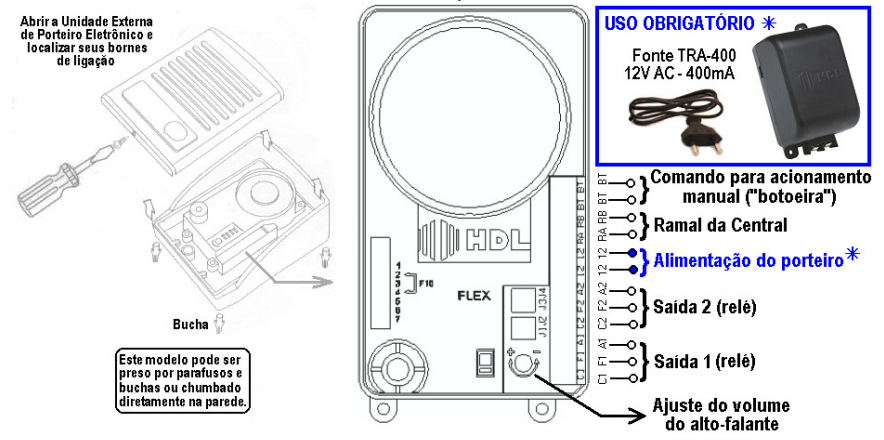

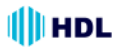

# *INSTALAÇÃO DO MÓDULO PORTEIRO ELETRÔNICO F10/F12*

**POSSIBILIDADES DE INSTALAÇÃO PARA AS SAÍDAS 1 E 2**

**Observações muito importantes:**

1 - o Jumper J1 é utilizado para selecionar uso do Porteiro nas Centrais HDL / uso em centrais de outros fabricantes;

2 - o Jumper J2 é utilizado para ativar / desativar a proteção com circuito de "snubber";

3 - os Jumpers J3 e J4 são utilizados para seleção de alimentação interna somente na saída 2.

#### *INSTALANDO UMA FECHADURA C-90 OU FECHO (12V) NA SAÍDA 1, USANDO A ALIMENTAÇÃO DO PRÓPRIO PORTEIRO*

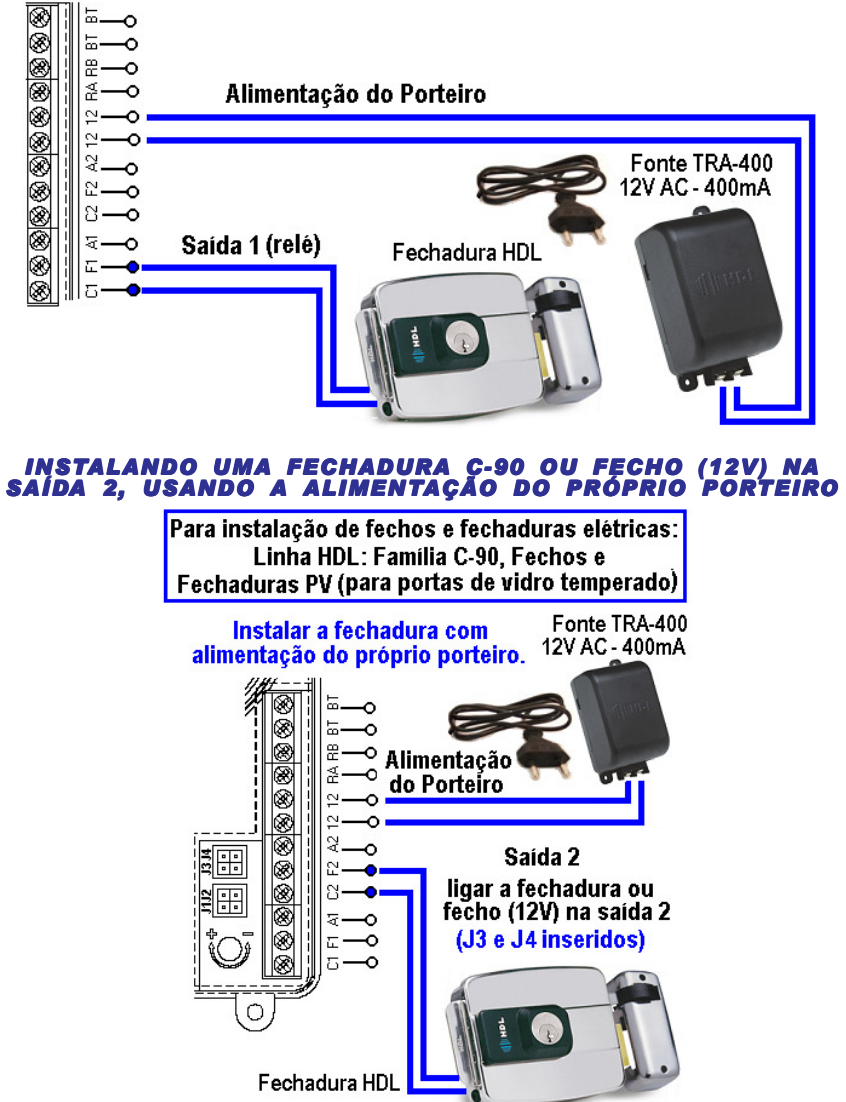

**Observação importante:** para outras aplicações, consultar o Manual do Porteiro Eletrônico F10 / F12.

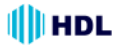

# *INTERLIGAÇÃO ENTRE DUAS CENTRAIS HDL 16P/32P* Permite fazer as seguintes interligações: 32P + 16P ou 32P + 32P.**Designa** GNDD<sup>3</sup> nterlig  $TX1$ Via 7 Via 7<br>Via 6<br>Via 6 Via 5 **CENTRAL MESTRE MARK DEWAY**  $\frac{GNDD \frac{3}{9}}{RX1}$ <br> $\frac{1}{2}$ <br> $\frac{1}{2}$ <br> $\frac{1}{2}$  $\bullet$  $\bullet$ Via 7 Enlaces Via 6 Via 5

# **CENTRAL ESCRAVA**

**MUITO IMPORTANTE:** o fio GNDD da interligação deverá ter mais diâmetro que os demais ou ser duplicado.

## *PROCEDIMENTO DE INSTALAÇÃO CABO SERIAL E CABO DOS ENLACES*

## **CABO SERIAL:**

TX1 da Central Mestre ==>> RX1 da Central Escrava RX1 da Central Mestre ==>> TX1 da Central Escrava GNDD da Central Mestre ==>> GNDD da Central Escrava **CABO DOS ENLACES:**

VIA 7 da Central Mestre ==>> VIA 7 da Central Escrava VIA 6 da Central Mestre ==>> VIA 6 da Central Escrava VIA 5 da Central Mestre ==>> VIA 5 da Central Escrava

## *PROCEDIMENTO DE PROGRAMAÇÃO NAS CENTRAIS*

**NA CENTRAL MESTRE:** #1 SENHA (bip) + 99 + 50 + 1 + # (bip) **NA CENTRAL ESCRAVA:** #1 SENHA (bip) + 99 + 50 + 1 + # (bip) **NA CENTRAL MESTRE:** #1 SENHA (bip) + 99 + 62 + 1 + # (bip)

## *EDITAR PLANO DE NUMERAÇÃO NAS CENTRAIS*

Os ramais de cada Central devem ter numerações diferentes (não é permitido ramais com números iguais, mesmo em Centrais diferentes).

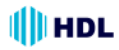

# **CAPÍTULO IV - PROGRAMAÇÕES**

As programação mais básicas da Central HDL 16P/32P tem 2 formas de serem realizadas. Um formato padronizado para as centrais HDL e um formato compatível com as centrais existentes no mercado de outros fabricantes.

#### **INÍCIO DE PROGRAMAÇÃO:**

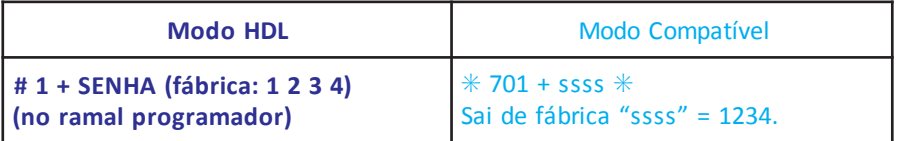

#### **REALIZAÇÃO DAS PROGRAMAÇÕES:**

Realizar quantas forem necessárias dentre as programações a seguir.

#### **TÉRMINO DE PROGRAMAÇÃO:**

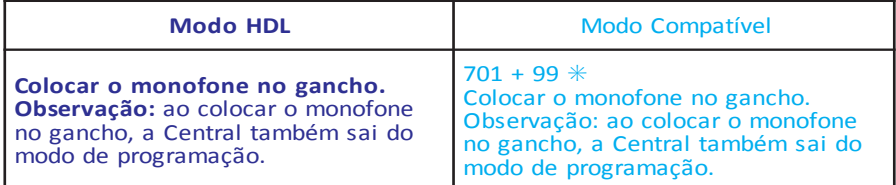

# **PROGRAMAÇÕES DISPONÍVEIS:**

#### **CONFIGURAR O RAMAL DA PORTARIA:**

Configurar novo ramal como Portaria (sai de fábrica com numeração 200).

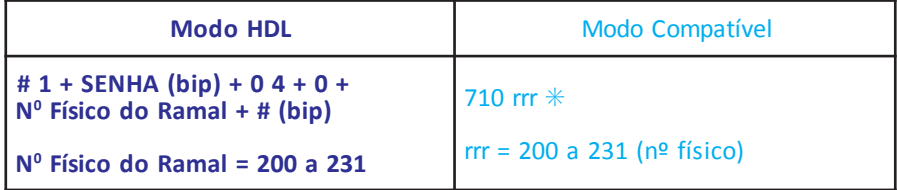

#### **Exemplo:**

**Alterar o Ramal de Portaria 200 (físico) para 207 (físico):**

# 1 SENHA (bip) + 04 + 0 + 207 + # (bip)

#### **CONFIGURAR O RAMAL DO SÍNDICO:**

Configurar um ramal qualquer para operar como Ramal do Síndico.

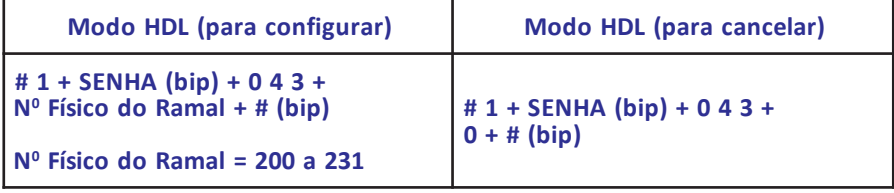

#### **Exemplo:**

**Configurar o Ramal 231 para operar como Ramal do Síndico:**

# 1 SENHA (bip) + 043+ 231 + # (bip)

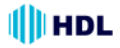

#### **ALTERAR SENHA DE PROGRAMAÇÃO:**

Altera a senha de programação. Programação utilizada em caso de perda da senha.

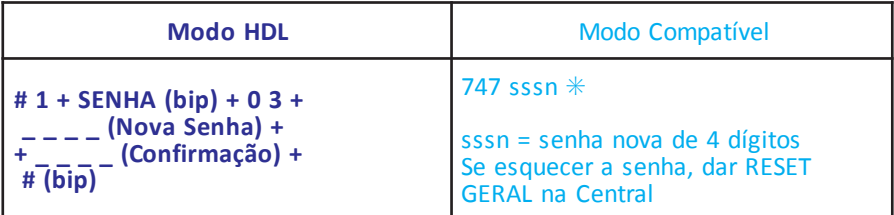

#### **Exemplo:**

**Alterar a senha de programação de fábrica (1234) pela nova senha 5678:** # 1 SENHA (bip) + 03 + 5678 + 5678 + # (bip)

#### **ALTERAR RAMAL PROGRAMADOR PARA OUTRO RAMAL:**

Configurar novo Ramal Programador (sai de fábrica como Ramal 200).

#### **LDHodoM**

# 1 + SENHA (bip) + 0 5 + N<sup>o</sup> Físico do Ramal + # (bip) **N<sup>o</sup> Físico do Ramal = 200 a 231** 

#### **Exemplo:**

**Alterar o Ramal Programador 200 para o 208:**

# 1 SENHA (bip) + 05 + 208 + # (bip)

# **PLANO DE NUMERAÇÃO**

#### **PROGRAMAR NÚMERO DO BLOCO + NÚMERO DO APARTAMENTO:**

Associa o número físico do ramal ao Nº do Bloco (se existir) + Nº do Apartamento.

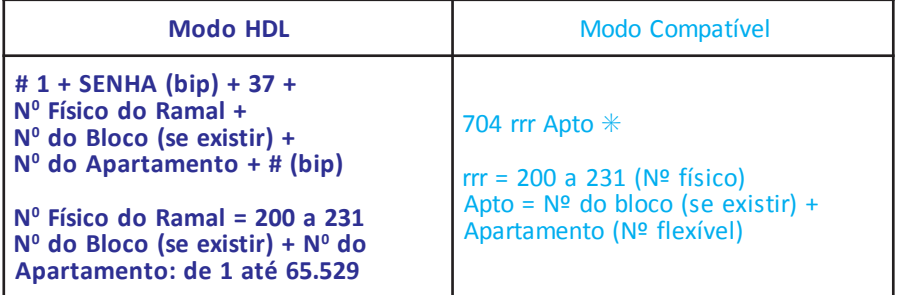

#### **Exemplos:**

**1 - Configurar o ramal físico 208 para o número de apartamento 1001:**

# 1 + SENHA (bip) + 3 7 + 208 + 1001 + # (bip)

**2 - Configurar o ramal físico 208 para o número de apartamento 1001 do bloco 1:**

# 1 + SENHA (bip) + 3 7 + 208 + 11001 + # (bip)

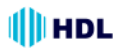

#### **ALTERAR NÚMERO DO APARTAMENTO JÁ PROGRAMADO POR OUTRO NÚMERO:**

Altera um Nº do Bloco (se existir) + Nº do Apartamento para um novo Nº do Bloco (se existir) +  $N^{\Omega}$  do Apartamento.

#### **Modo HDL**

#### **#1+SENHA (bip) +37 +**  $*$  Nº do Bloco (se existir) + Nº do RAMAL (número atual do ramal)  $*$  + **N<sup>o</sup> do Bloco (se existir) + N <sup>o</sup> do RAMAL (novo número do ramal) + # (bip)**

**N<sup>o</sup> do Bloco (se existir) + N<sup>o</sup> do Apartamento: de 1 até 65.529** 

#### **Exemplos:**

**1 - Configurar o apartamento 1001 para o novo número de apartamento 101:** # 1 + SENHA (bip) + 3 7 +  $*$  1001  $*$  + 101 + # (bip)

**2 - Configurar o apartamento 1001 do bloco 1 para o novo número de apartamento 101 do bloco 1:**

# 1 + SENHA (bip) + 3 7 +  $*$  11001  $*$  + 1101 + # (bip)

# **PLANO DE NUMERAÇÃO**

#### **PROGRAMAR NUMERAÇÃO SERIADA DOS APARTAMENTOS:**

Associa o número do ramal ao bloco (se existir) + apto de forma SERIADA. Usar com pequenos grupos de apartamentos, evitando erros com isso.

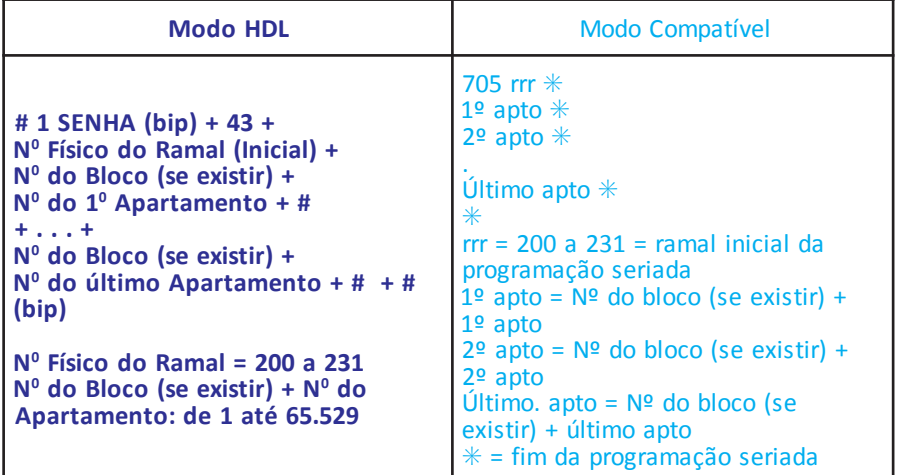

#### **Exemplos:**

**1 - Configurar a sequência dos apartamentos de 101 até 107, iniciando do ramal físico 201:**

# 1 + SENHA (bip) + 43 + 201 101# + 102# + 103# + 104# + 105# + 106# + 107# + # (bip) **2 - Configurar uma sequência do Bloco 1 dos apartamentos 101 até 107, iniciando do ramal físico 201:**

# 1 + SENHA (bip) + 43 + 201 1101# + 1102# + 1103# + 1104# + 1105# + 1106# + 1107#  $+$  # (bip)

#### **APAGAR O NÚMERO DO APARTAMENTO:**

Apagar o número do apartamento. Esta programação é indicada para os ramais que foram instalados fisicamente mas não possuem apartamentos associados à eles (sem função).

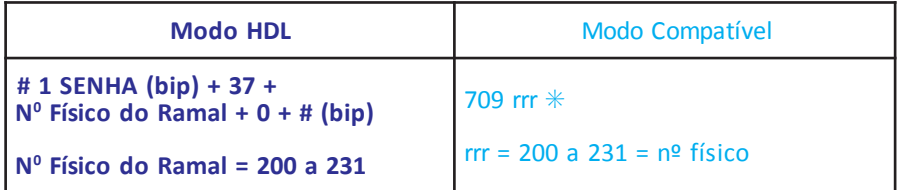

**Exemplo:**

**Apagar ramal físico 231:**

# 1 SENHA (bip) + 37 + 231 + 0 + # (bip)

# **PLANO DE NUMERAÇÃO**

#### **PROGRAMAR NUMERAÇÃO AUTOMÁTICA DOS APARTAMENTOS (SEM BLOCOS):**

Associa o número do ramal ao apartamento de forma AUTOMÁTICA, ou seja, substitui várias programações.

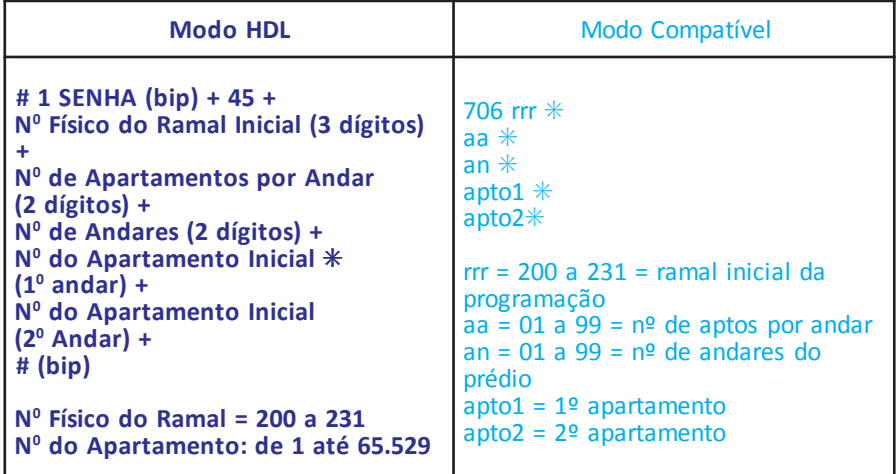

**Exemplo:**

**Programar a numeração automática dos apartamentos num edifício sem blocos de 10 andares, com 4 apartamentos por andar, iniciando do ramal físico 208 com a numeração inicial 101 no 1<sup>0</sup> andar e 201 no 2<sup>0</sup> andar:** # 1 SENHA (bip) + 45 + 208 + 04 + 10 + 101  $*$  + 201 + # (bip)

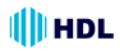

#### **PROGRAMAR NUMERAÇÃO AUTOMÁTICA DOS APARTAMENTOS (COM BLOCOS):**

Associa o número do ramal ao bloco + apartamento de forma AUTOMÁTICA, ou seja, substitui várias programações

704 *rrr* apto \*. Usada para prédios COM blocos, onde exista uma repetição lógica de apartamentos.

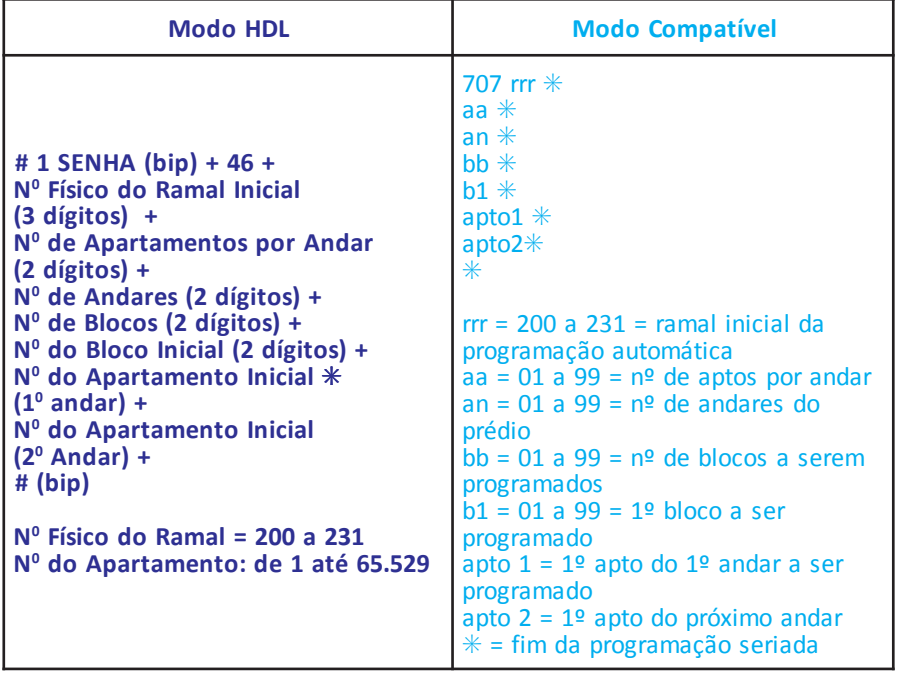

#### **Exemplo:**

**Programar a numeração automática dos apartamentos num edifício com 4 blocos de 12 andares, com 2 apartamentos por andar, iniciando do ramal físico 208 com a numeração inicial 101 no 1<sup>0</sup> andar e 201 no 2<sup>0</sup> andar:**

# 1 SENHA (bip) + 46 + 208 + 02 + 12 + 04 + 01 + 101  $*$  + 201 + # (bip)

#### **CONFIGURAR TELEFONE PARA USO COM IDENTIFICADOR DE CHAMADA:**

Configura um ramal para a instalação de telefone com Identificador de Chamadas (DTMF).

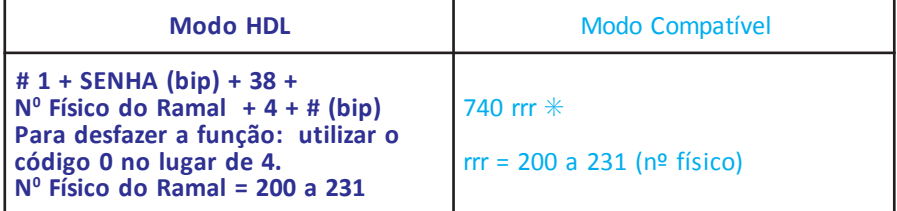

#### **Exemplo:**

**Programar o ramal 231 para permitir utilização com qualquer aparelho identificador de chamadas (desde que atenda as normas vigentes da ANATEL):** # 1 SENHA (bip) + 38 + 231 + 4 + # (bip)

#### **CONFIGURAR COMO RAMAL DE PORTEIRO F12:**

Habilita ramal como porteiro F12 (toque longo no apartamento e portaria).

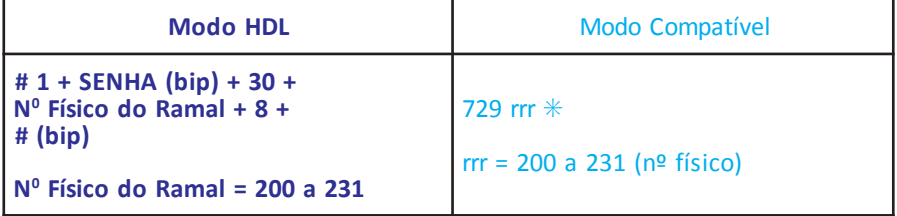

#### **Exemplo:**

**Configurar o ramal físico 201 como Porteiro Eletrônico F12:**

# 1 SENHA (bip) + 30 + 201 + 8 + # (bip)

#### **CONFIGURAR RAMAL COMO HOT-LINE PARA RAMAL ESPECÍFICO (PORTEIRO F10):**

Habilitar *o ramal de origem* para, ao retirar o telefone do gancho, tocar no *ramal de destino*.

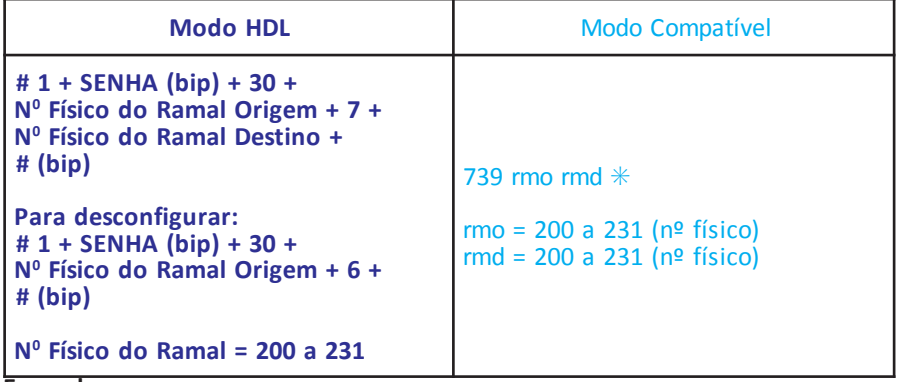

#### **Exemplo:**

**Configurar o ramal físico 202 para chamar no ramal físico 201:**

# 1 SENHA (bip) + 30 + 202 + 7 + 201 + # (bip)

#### **CONFIGURAR RAMAL COMO HOT-LINE PARA A PORTARIA:**

Habilita o ramal para, ao retirar o telefone do gancho, tocar na portaria.

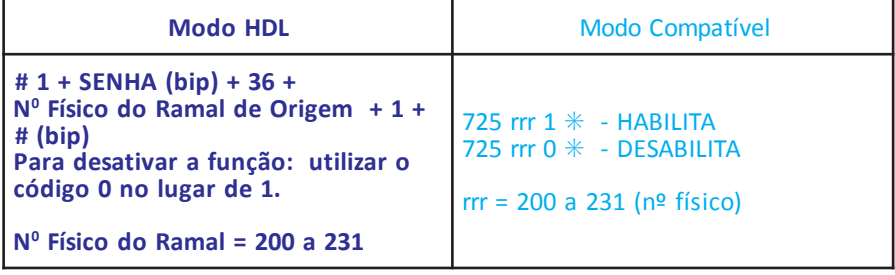

#### **Exemplo:**

**Configurar o ramal 202 (Porteiro Eletrônico F10) para chamar no ramal da Portaria:** # 1 SENHA (bip) + 36 + 202 + 1 + # (bip)

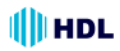

#### **CONFIGURAR O MODO DE FUNCIONAMENTO DAS FECHADURAS:**

Configurar os parâmetros para operação dos acionadores (fechaduras, fechos e automatizadores elétricos para portões): modo pulsado, modo de pulso contínuo, modo de pulso para portão com motor e modo liga/desliga.

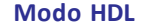

```
# 1 + SENHA (bip) + 44 +
N<sup>º</sup> Físico do Ramal (onde o Porteiro está instalado) +
[1 (para fechadura "1") ou 2 (para fechadura "2")] +)pib(#+ODOM
```
**Opções de MODO:** 0 - pulsado (padrão) 1 - pulso contínuo;

- 2 pulso para portão com motor;
- **3** liga / desliga.

**N**<sup>o</sup> Físico do Ramal = 200 a 231

#### **Exemplo:**

**1 - Configurar o Porteiro Eletrônico (F10 ou F12) instalado no ramal físico 202 para abrir a fechadura 1 com pulso contínuo, ao receber seu comando de acionamento:** # 1 SENHA (bip) + 44 + 202 + 1 + 1 + # (bip)

**2 - Configurar este mesmo Porteiro Eletrônico instalado no ramal físico 202 para abrir a fechadura 2 com pulso para portão com motor, ao receber seu comando de acionamento:**

# 1 SENHA (bip) + 44 + 202 + 2 + 2 + # (bip)

#### **CONFIGURAR O TEMPO DE FUNCIONAMENTO DAS FECHADURAS:**

Programar o modo de funcionamento das fechaduras.

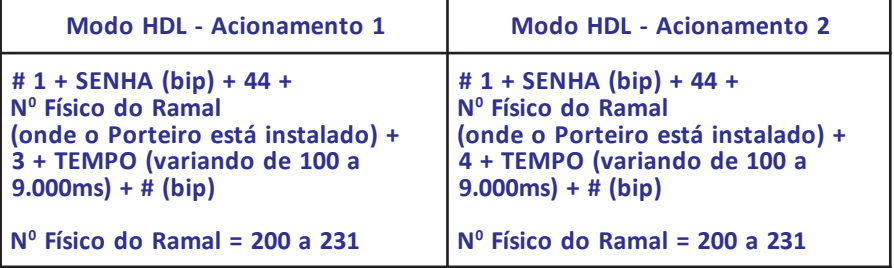

#### **Exemplo:**

**1 - Configurar o Porteiro Eletrônico (F10 ou F12) instalado no ramal físico 202 para que o Acionamento 1 (fechadura) fique acionado durante 4.000ms (4 segundos), ao receber seu comando de acionamento:**

# 1 SENHA (bip) + 44 + 202 + 3 + 4000 + # (bip)

**2 - Configurar o Porteiro Eletrônico (F10 ou F12) instalado no ramal físico 202 para que o Acionamento 2 (portão com motor) fique acionado durante 1.000ms (1 segundo), ao receber seu comando de acionamento:**

# 1 SENHA (bip) + 44 + 202 + 4 + 1000 + # (bip)

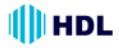

#### **CONFIGURAR O MODO DE FUNCIONAMENTO DA BOTOEIRA:**

Programar o modo de funcionamento da botoeira no Porteiro.

```
Modo HDL
```

```
# 1 + SENHA (bip) + 44 +
N<sup>º</sup> Físico do Ramal (onde o Porteiro está instalado) + 5 + MODO + # (bip)
Opcões de MODO:
0 - bloqueado (padrão):
```
1 - aciona a fechadura 1:

2 - aciona a fechadura 2;

**3** - aciona as fechaduras 1 e 2 simultaneamente:

**N<sup>o</sup> Físico do Ramal = 200 a 231** 

#### **Exemplo:**

**Configurar o Porteiro Eletrônico (F10 ou F12) instalado no ramal físico 202 para acionar a fechadura 1 quando a botoeira for pressionada:**

# 1 SENHA (bip) + 44 + 202 + 5 + 1 + # (bip)

#### **PROGRAMAR DATA E HORA:**

Configurar os parâmetros de DATA (dia, mês, ano e dia da semana) e HORÁRIO (hora e minuto) na Central.

**Observação importante:** a Central possui um capacitor que protege contra queda de energia por um período máximo de 15 minutos. Para tempo de desligamento superior à este, o relógio deverá ser reprogramado.

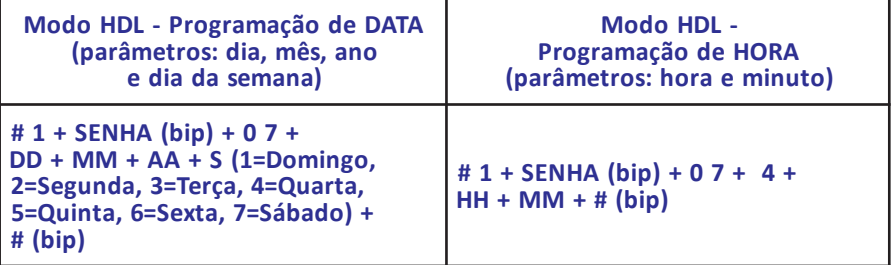

#### **Exemplo:**

Programar a Central com data de **10/06/2009** (**quarta-feira**) e horário de **14:00**: # 1 + SENHA (bip) + 0 7 + 10 + 06 + 09 + 4 + # (bip) + 0 7 + 4 + 14 + 00 + # (bip)

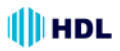

#### **CONFIGURAR PERMISSÃO DE ABERTURA DAS FECHADURAS DOS PORTEIROS ELETRÔNICOS F10 E F12 :**

Esta função permite bloquear ou liberar os usuários da Central para que possam acionar as fechaduras dos Porteiros Eletrônicos F10 e F12, estando em conversação com o mesmo.

**LDHodoM**

Liberar ou Bloquear a abertura da(s) fechadura(s) em todos os horários:  $# 1 +$  SENHA (bip) + 92 + 3 + (1 - libera / 0 - bloqueia) +  $#$  (bip)

**Exemplo:**

**Configurar para que os usuários da Central, estando em conversação, não possam abrir as fechaduras dos Porteiros Eletrônicos F10 e F12:** # 1 SENHA (bip) +  $92 + 3 + 0 +$  # (bip)

#### **CONFIGURAR PERMISSÃO DE ABERTURA POR SENHAS (1 OU 2) DO PORTEIRO ELETRÔNICO F12 :**

Esta função permite bloquear ou liberar para que os usuários da Central possam acionar as fechaduras dos Porteiros Eletrônicos F12 através das Senhas 1 ou 2.

**Modo HDL** 

Liberar ou Bloquear a abertura da Senha 1 em todos os horários:  $# 1 +$  SENHA (bip) + 92 + 4 + ( 1 - liberar / 0 - bloquear) +  $#$  (bip)

Liberar ou Bloquear a abertura da Senha 2 em todos os horários: # 1 + SENHA (bip) + 92 + 5 + ( 1 - liberar / 0 - bloquear) + # (bip)

**Exemplo:**

**Configurar para que os usuários da Central não possam abrir a fechadura do Porteiro Eletrônico F12 através da Senha 1:**

# 1 SENHA (bip) + 92 + 4 + 0 + # (bip)

#### **CONFIGURAR BLOQUEIO DE ACESSO PARA OS PORTEIROS ELETRÔNICOS F10 E F12:**

Esta função permite liberar ou bloquear o acesso dos apartamentos ao Porteiro Eletrônico F10 ou F12 (os apartamentos não poderão ligar para o(s) ramal(is) do(s) porteiro(s) eletrônico(s) e estabelecer comunicação).

> **Modo HDL -Bloqueio de acesso dos apartamentos 2015 2015** Porteiro(s) Eletrônico(s) F10 e F12

# 1 + SENHA (bip) + 99 + 10 + [1- Bloqueia / 0 - Libera] + # (bip)

**Exemplo:**

**Bloquear para que os apartamentos não possam ligar para os ramal(is) em que está(ão) instalado(s) o(s) Porteiro(s) Eletrônico(s) e estabelecer conversação:** # 1 SENHA (bip) + 99 + 10 + 1 + # (bip)

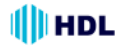

# **CAPÍTULO V - OPERAÇÕES**

#### **LIGAR PARA OUTRO APARTAMENTO:**

Nº do Bloco (se existir) + Nº do Apartamento

#### **LIGAR PARA A PORTARIA:**

**De qualquer ramal da Central,** retirar o monofone do aparelho telefônico do gancho e, ao ouvir o tom de linha, digitar: ✳ 9

**Do Porteiro F12:** pressionar a tecla Of (**Portaria**) no painel do mesmo.

#### **ABRIR A FECHADURA (se já está falando com o Porteiro Eletrônico):**

 $+ 1$  (FECHADURA 1)

 $+ 2$  (FECHADURA 2)

 $+ 3$  (FECHADURA 1 e 2 simultaneamente)

#### **ACESSO POR SENHA NO PORTEIRO F12:**

Estando pelo menos um ramal programado com uma senha pessoal de 4 dígitos para a fechadura , ao pressionar ✳**1**, ✳**2** ou ✳**3** no painel frontal do Porteiro F12, o usuário escutará:

#### "**Tecle o Número do Apartamento**"

(digitar o número válido de um ramal)

"**Tecle a Senha**" (digitar uma senha válida de 4 dígitos previamente cadastrada para este ramal)

"**Acesso Liberado**" (a fechadura será acionada neste instante)

Caso o ramal digitado não possua senha programada receberá a mensagem **"Acesso Bloqueado".**

#### **CADASTRO DE SENHAS PARA ACESSO PELO PORTEIRO ELETRÔNICO F12:**

**Para o usuário cadastrar a Senha 1 de acesso pelo Porteiro Eletrônico F12 no próprio ramal:**

 $* + 148 +$  SENHA 1 (senha pessoal de 4  $dígitos) + # (bip)$ 

**Para cancelar a senha 1 cadastrada:**  $* + 148 + 0000 + # (bip)$ 

**Para o usuário cadastrar a Senha 2 de acesso pelo Porteiro Eletrônico F12 no próprio ramal:**

 $* + 149 +$  SENHA 2 (senha pessoal de 4  $díeitos$ ) + # (bip)

**Para cancelar a senha 2 cadastrada:**

 $* + 149 + 0000 + # (bin)$ 

**Observação:** quando o Porteiro Eletrônico F12 liga para o apartamento e este não atende, a chamada permanece tocando por aproximadamente 45 segundos (cerca de 9 toques). Após este período, a mesma é desligada automaticamente.

#### **LIGAR PARA O PORTEIRO ELETRÔNICO:**

Digitar o Número do Ramal em que o(s) Porteiro(s) Eletrônico(s) está (ão) instalado(s).

#### **PEGA-TROTE PARA APARTAMENTO SEM IDENTIFICADOR DE CHAMADAS:**

**-** Pega trote (retornar uma ligação para o último ramal que chamou): ✳ **+ 51 -** Pega trote (escutar o número do último ramal que chamou) (necessita acessório de voz opcional SD-Card): ✳ **+131 -** Pega trote (escutar o número do último ramal que chamou) (não necessita do

acessório de voz SD-Card): **# 86**

#### **DESPERTADOR:**

✳ + 134 + *OPÇÃO* (1 / 2 / 3/ 4 / 0) + HH (hora - 2 dígitos) + MM (minuto - 2  $dígitos) + # (bip)$ 

## *Opções disponíveis:*

- 1 desperta no mesmo dia;
- 2 desperta no dia seguinte;
- 3 desperta de segunda a sexta;
- 4 desperta todos os dias;
- 0 para cancelar (omitir hora e minuto)

#### **SIGA-ME:**

Caso o usuário deseje que a chamada toque em outro ramal (por exemplo, no salão de festas ou mesmo na portaria), este deverá programar um "siga-me" para o ramal destino desejado.

**Para programar:** ✳ + 1 4 5 + 1 +

 $*$  N<sup>o</sup> do Apartamento  $*$  + # (bip)

**Para desfazer o siga-me:**

 $* + 145 + 0 + # (bip)$ 

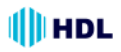

#### **NOTURNO DO RAMAL (NÃO PERTURBE DE PORTEIRO):**

As ligações do Porteiro Eletrônico F12 para o seu ramal são direcionadas para a Portaria, que, poderá ou não transferir para outro Apartamento. **Para programar:** ✳ + 143 + 1  $("1" - Ativa / "0" - Desativa) + # (bip)$ 

#### **NÃO PERTURBE DE RAMAL:**

Bloqueia seu ramal para receber ligações de outros ramais e do Porteiro Eletrônico F12.

Por questões de segurança, somente a Portaria liga para o seu apartamento. **Para programar:** ✳ + 144 + 1 +

("1" - Ativa / "0" - Desativa) + # (bip) **Observação:** caso esta função seja realizada no Ramal da Portaria, as funções ✳**9** e **0** (dos Porteiros) são bloqueadas.

#### **BATE PAPO (CONFERÊNCIA MÚLTIPLA):**

Esta função semelhante ao conhecido "145", permite que até 10 usuários da Central usem um enlace para "chat" de voz. Pode ser usado tanto para fins de entretenimento quanto para a realização de reuniões e conferências com vários participantes.

**Para acessar o serviço, digitar:** ✳155 Aguardar que os demais usuários entrem no bate papo da mesma maneira.

#### **RECHAMADA RAMAL:**

Ligando para um ramal que esteja ocupado, a ligação ficará marcada para ser refeita automaticamente assim que o ramal destino desocupar.

#### **Digitar no tom de ocupado:**

"FLASH" (bip) +  $*$  + 7 (bip)

Repor o monofone no gancho e aguardar ser chamado quando desocupar.

**Observação:** se os ramais envolvidos ficarem ociosos por mais de 2 segundos, o ramal que originou será chamado. Se não for atendido em 30 segundos, a rechamada será desfeita. Se houver atendimento, receberá tom de chamada. O outro ramal, neste momento,também será chamado. No atendimento, ambos estarão em conversação.

#### **RECHAMADA AUTOMÁTICA:**

A rechamada automática permite que, ao se fazer uma ligação interna para um ramal que esteja ocupado, a chamada seja automaticamente refeita e colocada na fila de espera deste ramal. O ramal destino receberá um sinal (bip) avisando de que existe uma chamada em espera, enquanto que o ramal origem receberá tom de chamada. Caso, neste momento, o ramal origem coloque no gancho, a rechamada será desfeita. Imediatamente após o ramal destino desocupar, o mesmo será chamado e poderá atender a ligação do ramal que fez a chamada em espera.

**Para efetuar uma rechamada automática:** aguardar 4 segundos durante o tom de ocupado numa ligação interna.

#### **PÂNICO - ALERTA GERAL (ALARME):**

O alerta geral permite gerar um alarme sonoro aos demais ramais quando ocorrer uma situação de emergência (incêndio, por exemplo). Na Central HDL, o aviso é dado em 6 Ramais por 15 segundos e, logo após, passado para os próximos 6 ramais e assim por diante. Todos os ramais serão chamados até completar a capacidade final do equipamento ou o comando for interrompido. Qualquer ramal poderá disparar / finalizar o alerta geral.

**Para disparar o alerta de qualquer ramal, discar:** ✳ + 190

**Para cancelar o alerta de qualquer ramal, discar:** ✳ + 191

**Para ativar ou bloquear as funções de Alerta (caso esteja sendo utilizada indevidamente):**

 $# 1 +$  SENHA (bip) + 19 + 1 + +  $("1" - Ativa / "0" - Desativa) + # (bip)$ **Configuração de fábrica:** função ativada.

**Para que o alerta geral se repita continuamente até que o comando** ✳ **191 (desativar alerta geral) seja executado:** # 1+ SENHA + 99 + 81 + ("1"- Ativa / "0"- Desativa) + # (bip)

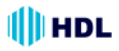

#### **APARELHOS TELEFÔNICOS COM IDENTIFICADOR DE CHAMADAS (Identificador para a Portaria e para os ramais dos apartamentos):**

A Central HDL permite que sejam instalados em todos os ramais qualquer aparelho telefônico com identificador de chamadas, desde que atendam as normas vigentes da ANATEL e utilizem o padrão DTMF de identificação.

Ao receber uma chamada, o mesmo mostrará em seu visor o número do apartamento que está chamando.

**Observação:** para armazenamento das últimas chamadas recebidas e discadas, consulte informações do próprio aparelho identificador.

#### **HABILITAR O RAMAL PARA IDENTIFICAR CHAMADAS (APENAS PADRÃO DTMF):**

Permite configurar o ramal para operar aparelhos telefônicos com identificador de chamadas (consultar restrições para algumas marcas). Ao receber uma chamada de outro ramal da Central, será mostrado no visor do aparelho o Número Flexível do ramal que chamou.

#### **Para programar:**

# 1 + SENHA (bip) + 38 +  $*$  N<sup>o</sup> do Apartamento  $*$  + 4 + # (bip)

Para desprogramar: utilizar o código 0 no lugar de 4.

#### **Observações:**

**1 -** para identificador de chamadas especial (aparelhos importados), utilizar o código 5 no lugar de 4 (difere do padrão por não possuir o "dígito de assinante", por exemplo, se a ligação é proveniente de telefone público, comum, etc);

**2 -** para facilitar a programação do instalador, todos os ramais podem ter o identificador de chamadas programados de uma só vez. Desta forma, quando um telefone indentificador for instalado, a Central já estará preparada.

#### **Para programar:**

# 1+ SENHA (bip) + 38 +  $\#$  + 4 + # (bip)

**3 -** em instalações "negativo comum", a identificação de chamada não pode ser utilizada. Alguns aparelhos identificadores não mostram números pequenos. Se isto ocorrer, use a programação a seguir para preencher números internos com zeros (7 dígitos).

#### **Para programar:**

# 1+ SENHA (bip) + 99 + 94 + 1 # (bip)

**OPERAÇÕES DO RAMAL DE PORTARIA**

**RETORNAR UMA LIGAÇÃO SE O RAMAL DESTINO ESTIVER OCUPADO OU NÃO ATENDER (DESFAZER CONSULTA):** Flash (bip)  $+0$ 

#### **PÊNDULO:**

Quando a Portaria está em conversação com um ramal e outro apartamento liga para ela, são emitidos bips de aviso de chegada desta nova ligação.

**Para reter a ligação e efetuar uma conversa com a nova chamada, sem desfazer a ligação original:** Flash (bip)  $+$   $*$  55

**Para retornar a ligação original retendo a segunda chamada (em espera):** Flash (bip) +  $*$  55

**Para desfazer o pêndulo:** colocar o telefone no gancho e atender a chamada retida.

#### **NOTURNO GERAL (PORTARIA PRESENTE):**

Quando a Portaria programa "Portaria Presente" (Noturno Geral), todas as ligações do Porteiro Eletrônico F12 vão para a Portaria, que pode ou não transferir para o Apartamento.

**Para programar o modo "Noturno Geral" (no ramal da Portaria):** ✳ + 153 + 1 + # (bip)

**Para desprogramar o modo "Noturno Geral" (no ramal da Portaria):** ✳ + 153 +  $0 + #$  (bip)

#### **CARTÃO DE MEMÓRIA (SD CARD) (necessita acessório de voz opcional)**

# **HORA CERTA:**

Possibilita consultar a hora certa. Digitar: ✳ **+ 130**

#### **IDENTIFICADOR DE CHAMADAS POR VOZ:**

Permite que o usuário ouça o último ramal chamado ou número externo chamador (com "identificação de chamadas").

Para identificar, digitar: ✳ **+ 131**

#### **IDENTIFICADOR DO NÚMERO DO RAMAL POR VOZ:**

Este recurso útil para instaladores permite identificar qual é o numero do ramal que esta sendo utilizado, bem como para corrigir falhas no plano de numeração.

Para usar a função, discar: ✳ **+ 139** A Central irá responder o número do ramal flexível, conforme o plano de numeração.

# **OPERAÇÕES DO RAMAL DO SÍNDICO**

O Ramal do Síndico é um ramal especial, que necessita ser definido via programação na Central, com as seguintes funções especiais:

- Realizar difusão de mensagens, recebendo aviso ao término da mesma;

- Acessar as mensagens de "voice mail", recebendo aviso quando um morador gravar uma mensagem.

## **Em qualquer Ramal dos Apartamentos:**

Para o ramal (morador do apartamento) ligar para o Ramal do Síndico, digitar: ✳ **+ 60**

# **DIFUSÃO DE MENSAGENS**

#### **(necessita acessório de voz opcional):**

Esta função permite que o ramal do Síndico, possa gravar uma mensagem de até 30 segundos através da função de gravação de mensagens e enviá-la para todos os ramais (não opera das 22:00 as 08:00 horas e nos finais de semana).

#### **Somente no Ramal do Síndico:**

Para o Ramal do Síndico gravar a mensagem de difusão: ✳ **1333** Para o Ramal do Síndico ouvir a mensagem gravada: ✳ **1334**

#### **Funcionamento do serviço de Difusão de Mensagens:**

Para o Ramal do Síndico começar a difundir a mensagem aos ramais, o mesmo deverá retirar o telefone do gancho e digitar ✳ **132** no teclado do aparelho. Após este comando, os ramais da Central serão chamados um a um em ordem crescente. Cada ramal irá chamar por aproximadamente 30 segundos. Quando um ramal atender a chamada, ouvirá a mensagem gravada no Ramal do Síndico. Caso o mesmo não atenda, este ramal será posicionado no final da fila para ser chamado novamente.

## **"VOICE MAIL"**

#### **(Caixa de sugestões / Reclamações) (necessita acessório de voz opcional)**:

Esta função está disponível para qualquer ramal. Todos os apartamentos poderão deixar mensagens de até 30 segundos para o Ramal do Síndico.

**Observação importante:** o Cartão de Memória SD-Card permite a gravação total de 32 mensagens. Um único apartamento poderá esgotar esta quantidade, impossibilitando outros moradores de deixar mensagens. Neste caso, o Ramal do Síndico deverá sempre estar consultando o "Voice Mail" para escutar as mensagens e apagá-las, liberando espaço de memória para outras gravações.

# **Em qualquer Ramal dos Apartamentos:**

Para gravar uma mensagem, digitar: ✳ **+ 136**

Em caso de haver espaço livre, o usuário ouvirá:

**"Serviço de Voice Mail"**

 **"Deixe sua mensagem"**

Caso a capacidade de gravação esteja esgotada, será ouvida a seguinte mensagem: **"Voice mail indisponível"**.

#### **Somente no Ramal do Síndico:**

Para o Ramal do Síndico acessar o "voice mail": ✳ **135**

Caso não exista alguma mensagem, será ouvido a mensagem:

**"Voice Mail". "Não existem mensagens"**. No caso de haver mensagens gravadas: **"Serviço de voice mail,**

**"Existem `x´ mensagens"**

Em seguida o usuário escutará a primeira mensagem gravada no "voice mail". Após a mensagem, o Ramal do Síndico ouvirá **"Tecle a opção".**

#### **Opções**:

- **2** reproduz novamente a mensagem;
- **3** apaga mensagem atual;

**4** - Reproduz o número do ramal (apartamento) que gravou a mensagem;

**5** - Reproduz o horário de gravação da mensagem;

**6** - Reproduz a próxima mensagem e se esta for a última, reproduz "**final de mensagem"**

**7** - Reproduz a mensagem anterior.

#### **Personalização da mensagem de atendimento do "Voice Mail":**

Quando o ramal do apartamento acessar o serviço, ouvirá uma mensagem padrão: *"Serviço de Voice Mail"* Esta mensagem poderá ser alterada (personalizada) por outra de até 30 segun-

dos diretamente no aparelho telefônico (baixa qualidade).

Exemplo de mensagem personalizada: *"Caixa de sugestão ou reclamação"*

Após esta mensagem, o usuário que acessar o serviço irá ouvir a mensagem de fábrica: *"Deixe sua mensagem ".*

#### **Para personalizar (gravar) a mensagem de "Voice Mail" diretamente no aparelho telefônico:**

✳ **1337** (para gravar a mensagem) ✳ **1338** (para ouvir a mensagem gravada)

#### **FUNÇÕES ESPECIAIS PARA INSTALADOR (não necessita acessório de voz)**

São funções muito úteis destinadas especificamente para facilitar ao técnico instalador realizar seu serviço de forma prática e dinâmica.

**Importante:** como estas funções não necessitam a utilização do Acessório de Voz (SD-Card), todas as mensagens de áudio respondidas serão numéricas.

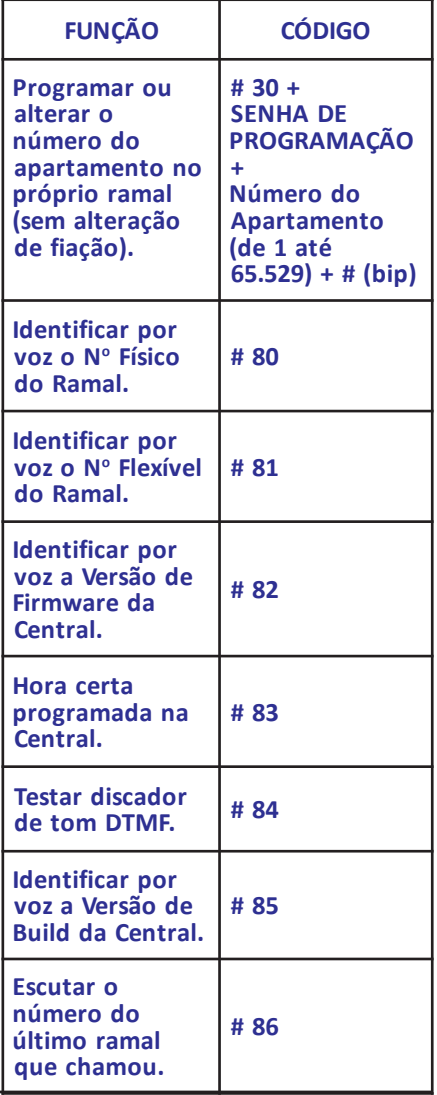

# **HDL**

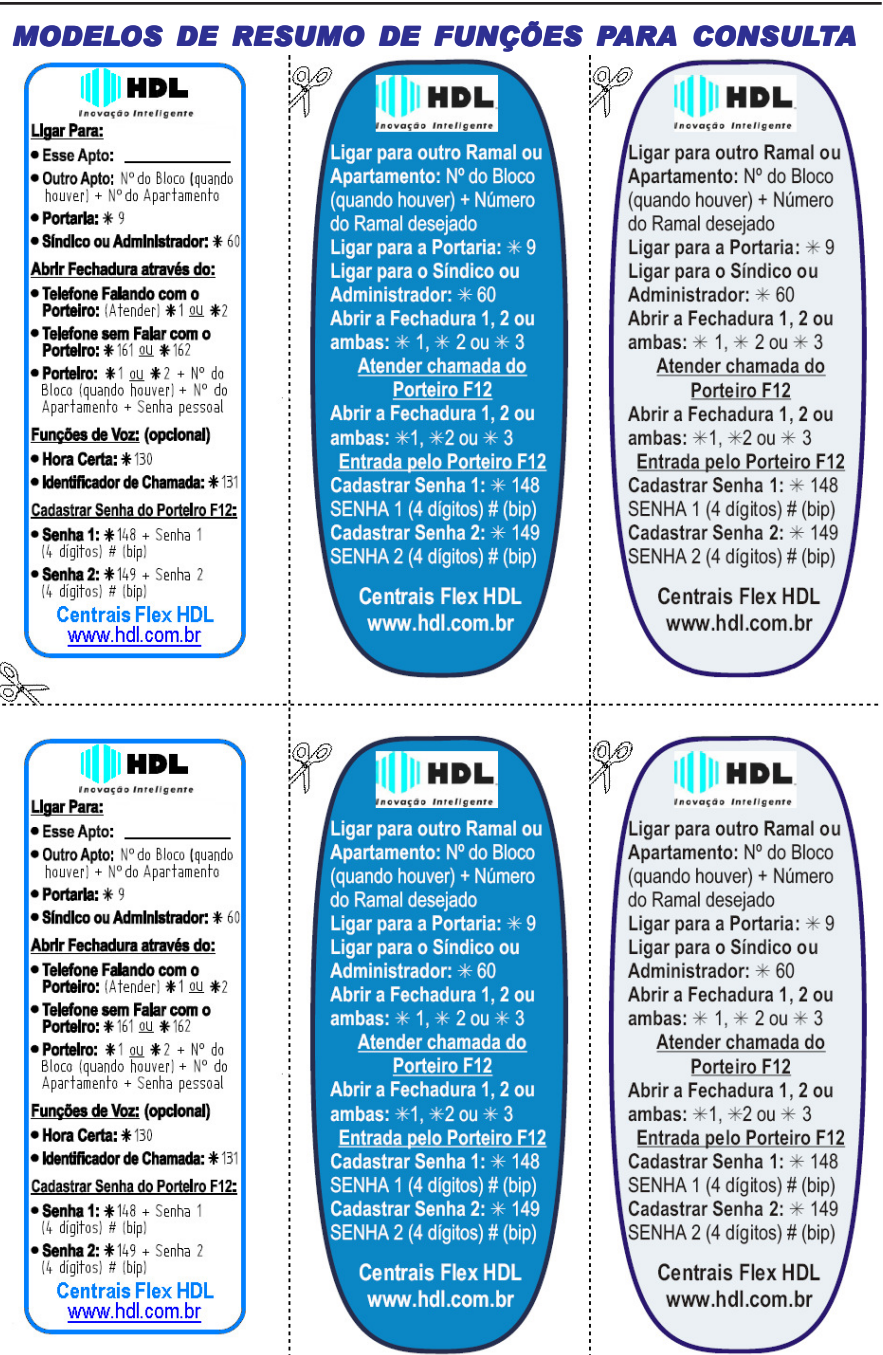

**Observação importante:** caso seja necessário, a HDL disponibiliza o arquivo deste manual em seu site: **www.hdl.com.br** .

# *MODELOS DE RESUMO DE FUNÇÕES PARA CONSULTA*

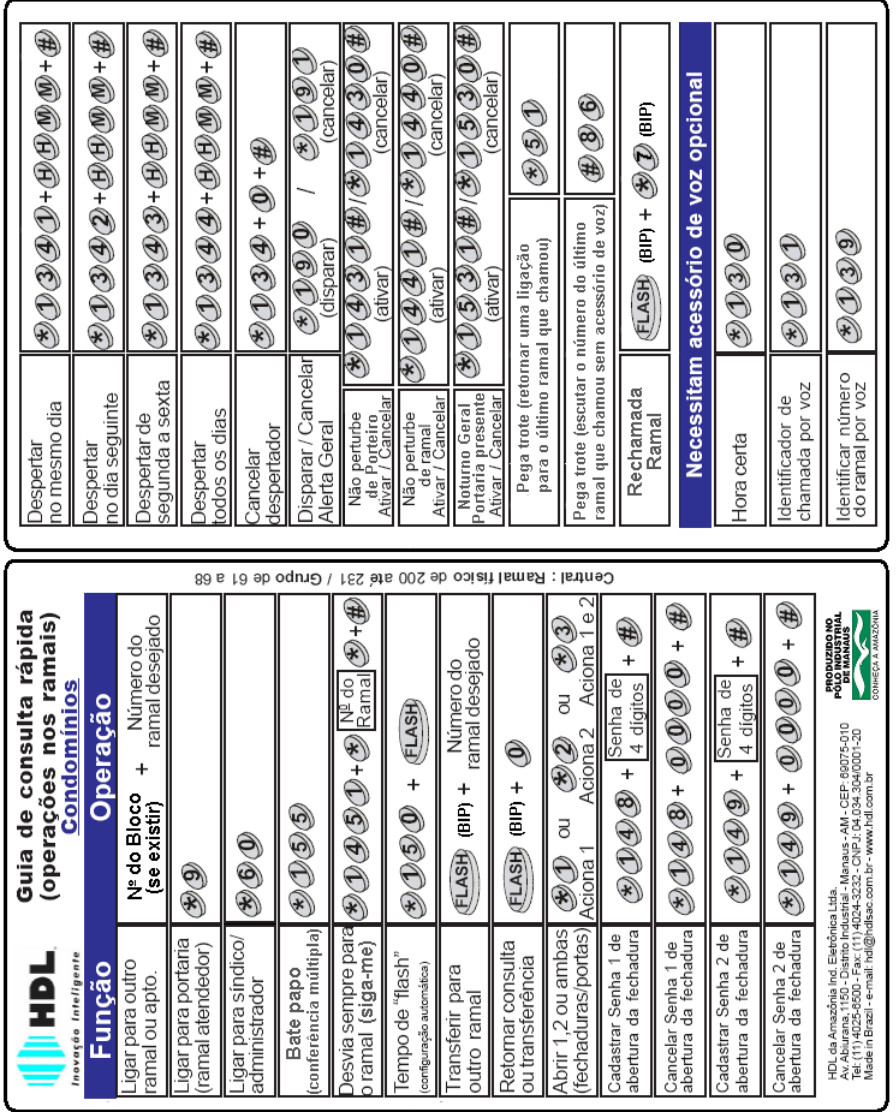

**Observação importante:** caso seja necessário, a HDL disponibiliza o arquivo deste manual em seu site: **www.hdl.com.br** .

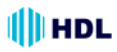

# *LINHA DE TELEFONES HDL*

Escolha o modelo de Telefone HDL que melhor se adapte as necessidades de seu cliente.

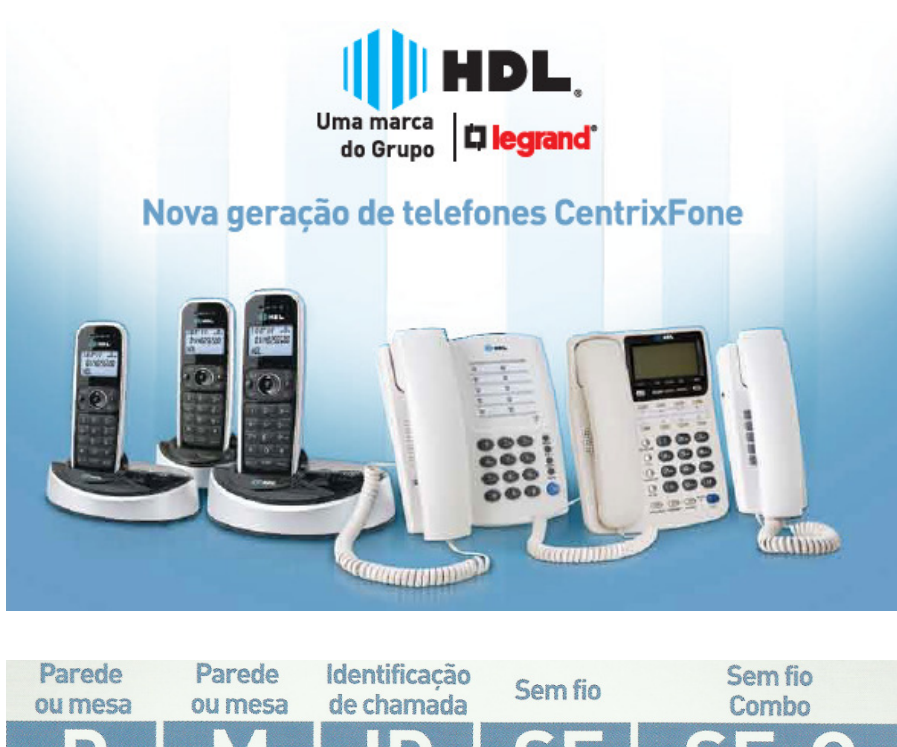

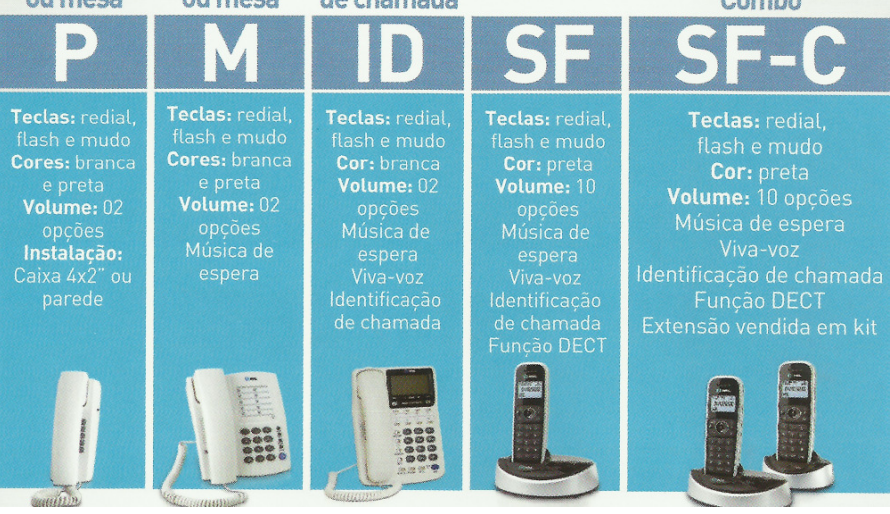

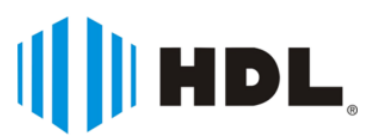

HDL da Amazônia Indústria Eletrônica Ltda. Avenida Abiurana, 1.150 - Distrito Industrial Manaus - AM - Cep 69075-010 Tel: (11) 4025-6500 - Fax: (11) 4024-3232 CNPJ: 04.034.304/0001-20 - Made in Brazil e-mail: hdl@hdlsac.com.br http://www.hdl.com.br

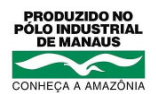